# **EPFL**

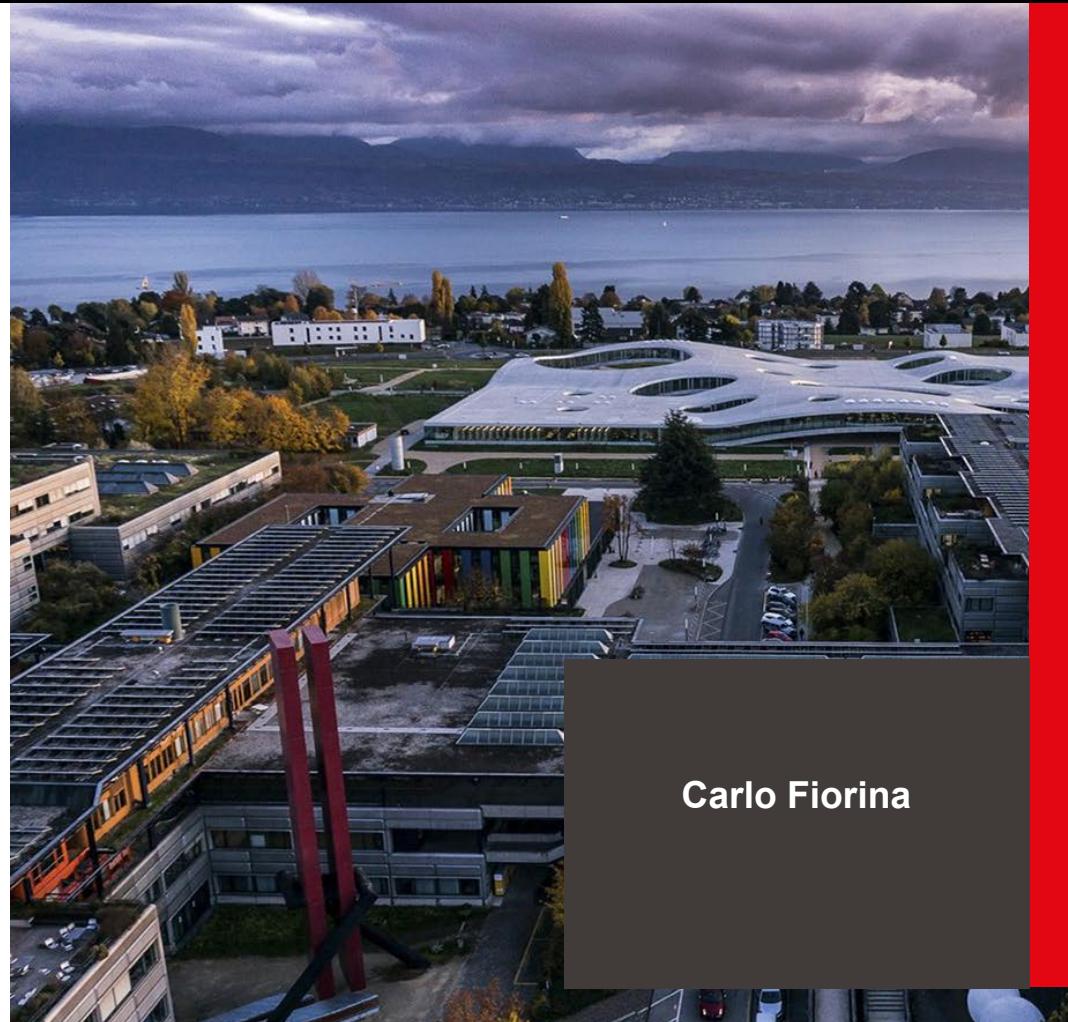

**Use of OpenFOAM for multiphysics in nuclear**

École polytechnique fédérale de Lausanne

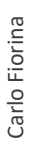

# This workshop

### What to expect

- **Overview of the multiphysics modelling capabilities of OpenFOAM**
- Lessons learnt
- A crash introduction and learning best practices for OpenFOAM
- (A crash introduction and learning best practices for existing nuclear solvers GeN-Foam)

What not to expect

A full course on the use of OpenFOAM or GeN-Foam

- Possibly more slides than I can present
- Objective to have consistent and readable material

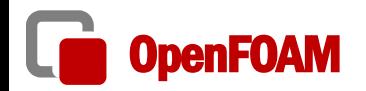

### □ What is OpenFOAM?

- $\checkmark$  Distributed as CFD toolbox
- $\checkmark$  ~10k to 20k estimated users worldwide

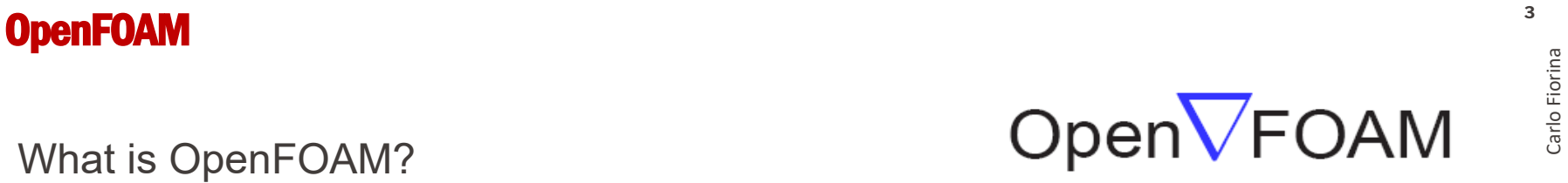

### The Open Source CFD Toolbox

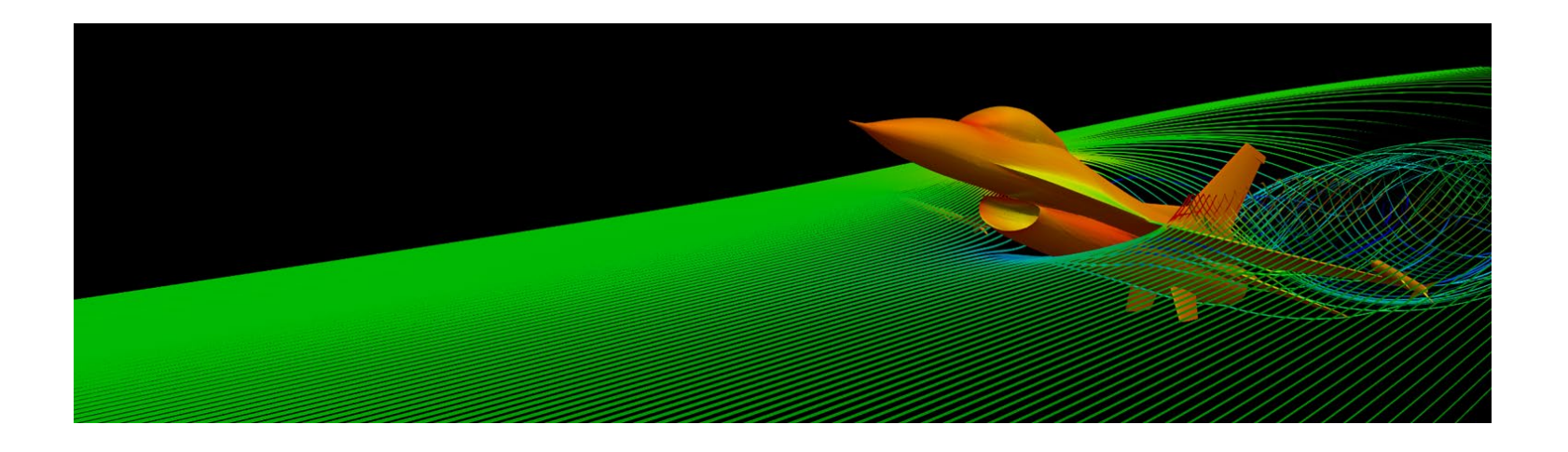

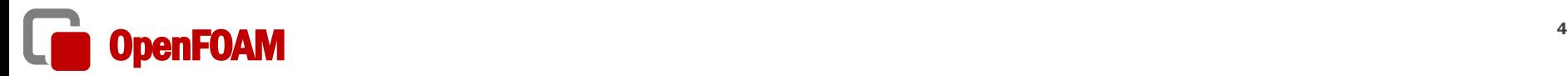

### ■ What is OpenFOAM?

- $\checkmark$  Distributed as CFD toolbox
- $\checkmark$  ~10k to 20k estimated users worldwide
- $\checkmark$  OpenFOAM = Open Field Operation And Manipulation
- $\checkmark$  Essentially a large, well organized, HPC-scalable, C++ library for the finite-volume discretization and solution of PDEs, and including several functionalities like ODE solvers, projection algorithms, and mesh search algorithms
- $\checkmark$  Object-oriented, with a high-level "fail-safe" API

$$
\frac{1}{v_i}\frac{\partial \varphi_i}{\partial t}-\Delta(D_i\varphi_i)=S
$$

fvm::ddt(IV,flux\_i])- fvm::laplacian(D,flux\_i])= S

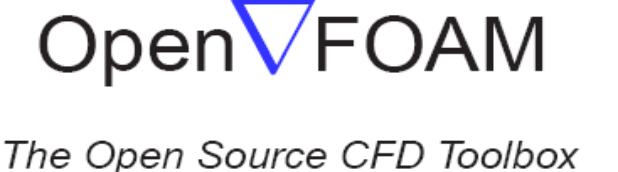

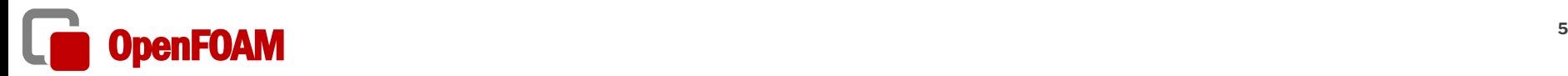

### ■ What is OpenFOAM?

- Distributed as **CFD toolbox**
- **~10k to 20k estimated users** worldwide
- $\checkmark$  OpenFOAM = Open Field Operation And Manipulation
- Essentially a large, well organized, HPC-scalable, C++ library for the **finite-volume**  discretization and solution of PDEs, and **including several functionalities** like ODE solvers, projection algorithms, and mesh search algorithms
- **Object-oriented**, with a **high-level "fail-safe" API**

$$
\frac{1}{v_i}\frac{\partial \varphi_i}{\partial t} - \Delta(D_i\varphi_i) = S
$$

fvm::ddt(IV,flux\_i])- fvm::laplacian(D,flux\_i])= S

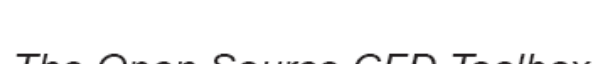

OpenVFOAM

The Open Source CFD Toolbox

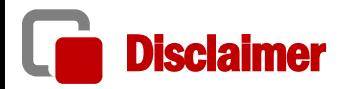

Part of the following is content taken from

□ Carlo Fiorina, Ivor Clifford, Stephan Kelm, Stefano Lorenzi, 2022. "On the development of multiphysics tools for nuclear reactor analysis based on OpenFOAM ®: state of the art, lessons learned and perspectives". Nuclear Engineering and Design 387, 111604.

<https://www.sciencedirect.com/science/article/pii/S0029549321005562>

### Use of OpenFOAM for multi-physics **<sup>7</sup>**

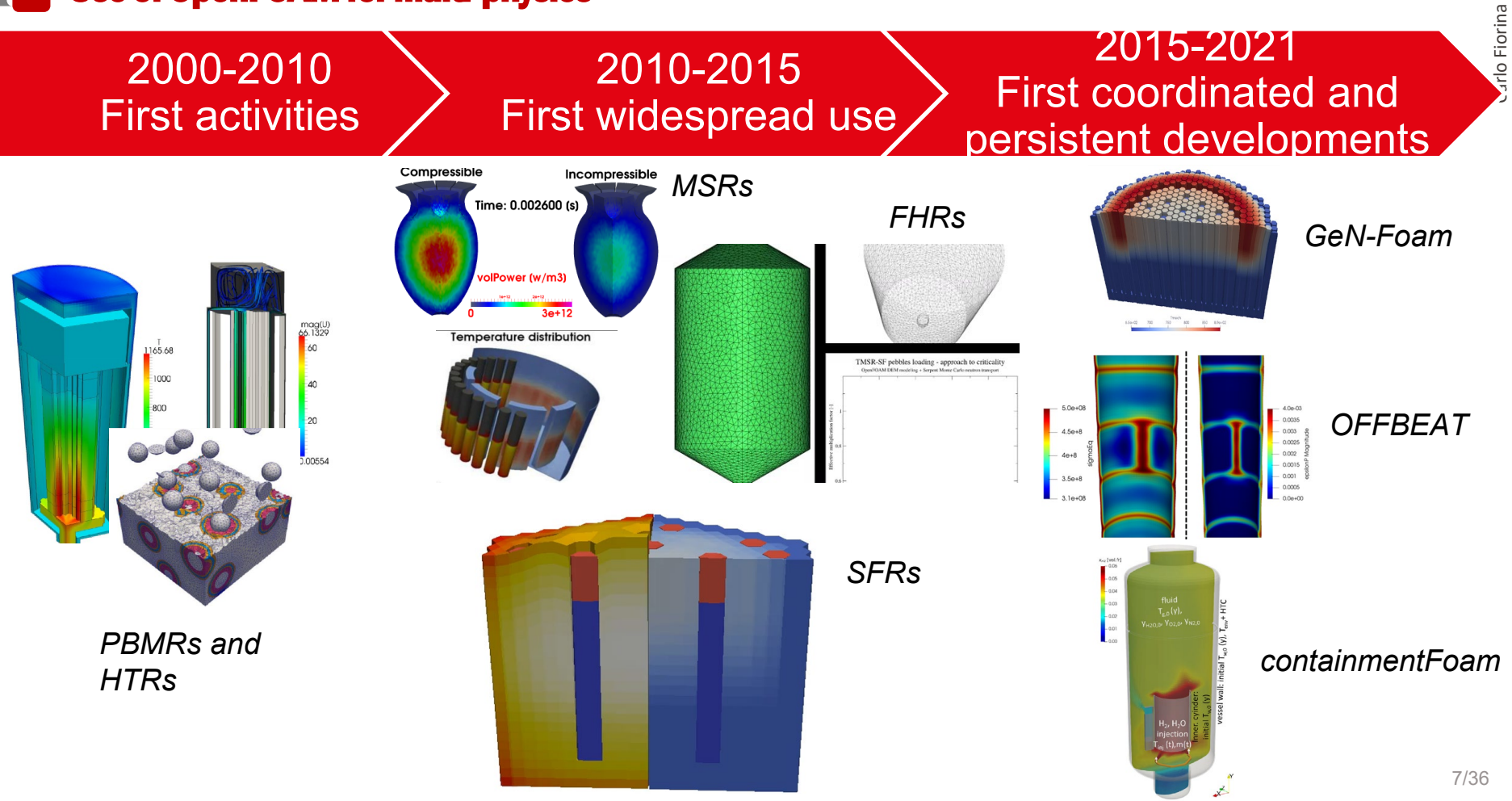

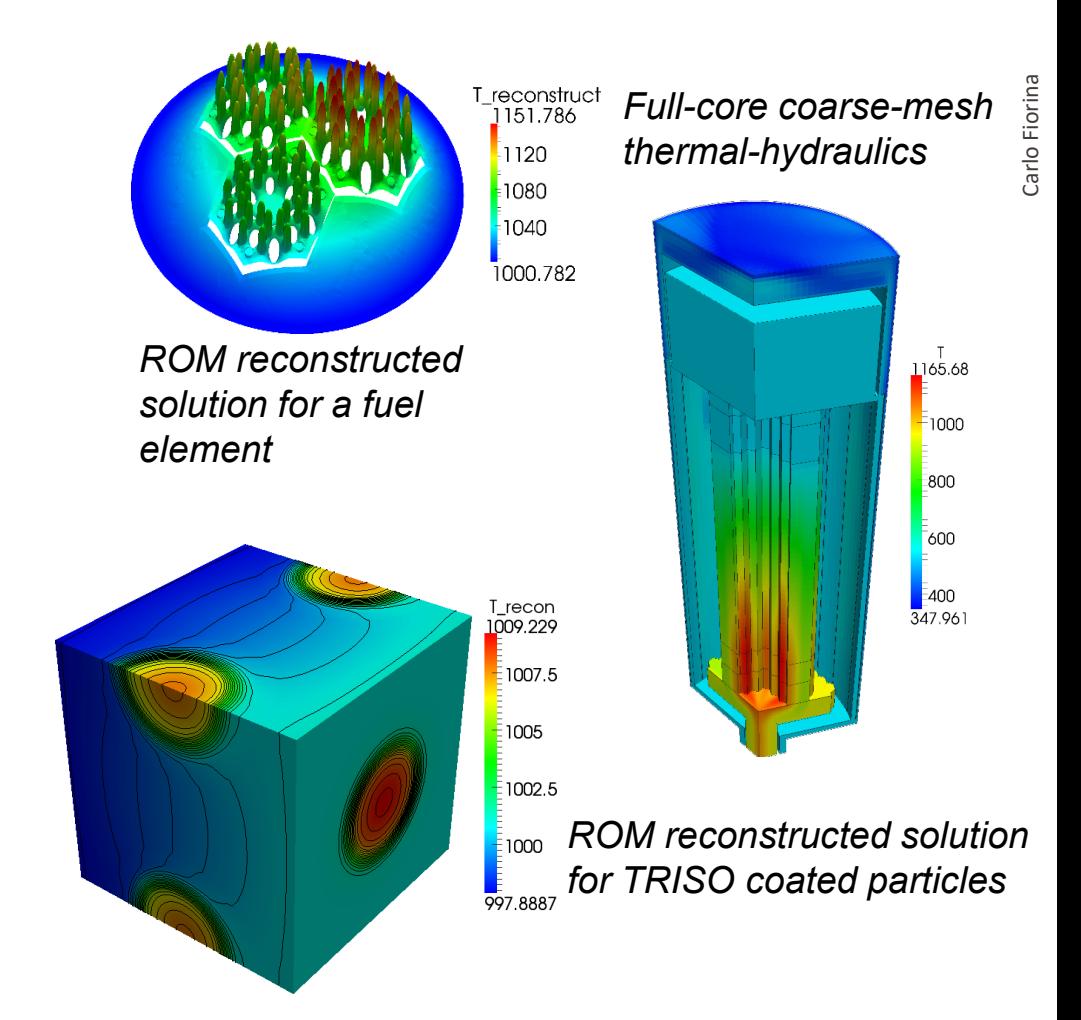

 $\Box$  Porous-medium thermal-hydraulics

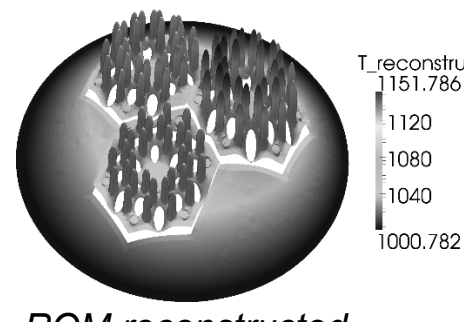

*ROM reconstructed solution for a fuel element* 

T\_recon<br>1009.229

 $\overline{2}$ 1007.5

 $\frac{1}{2}1005$ 

 $\overline{2}$ 1002.5

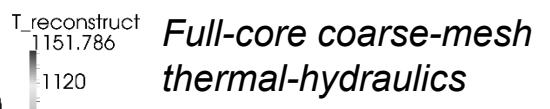

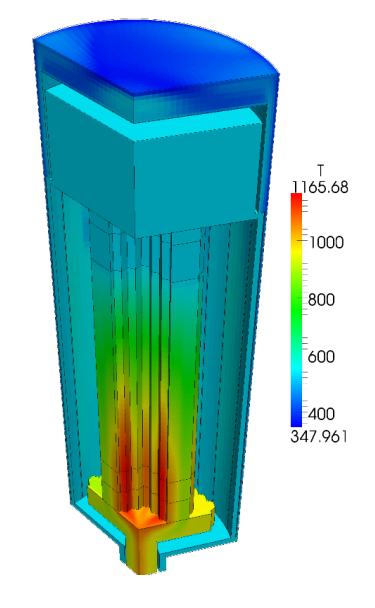

- $\Box$  Porous-medium thermal-hydraulics
	- $\checkmark$  Available CFD RANS

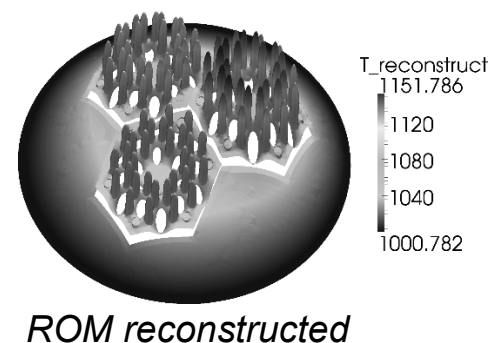

*solution for a fuel element* 

T\_recon<br>1009.229

 $\frac{1}{2}$ 1007.5

 $=1005$ 

 $\overline{2}$ 1002.5

*Full-core coarse-mesh thermal-hydraulics*

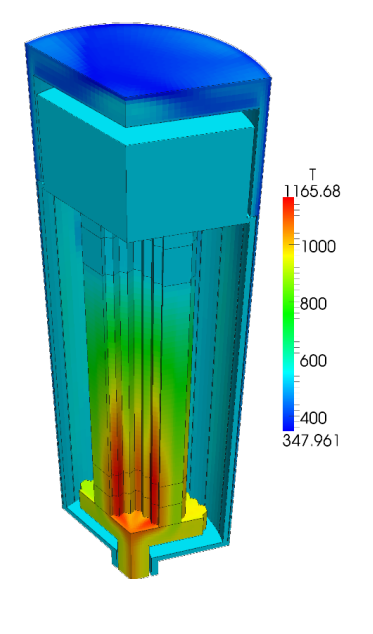

- $\Box$  Porous-medium thermal-hydraulics
	- $\checkmark$  Available CFD RANS plus source terms

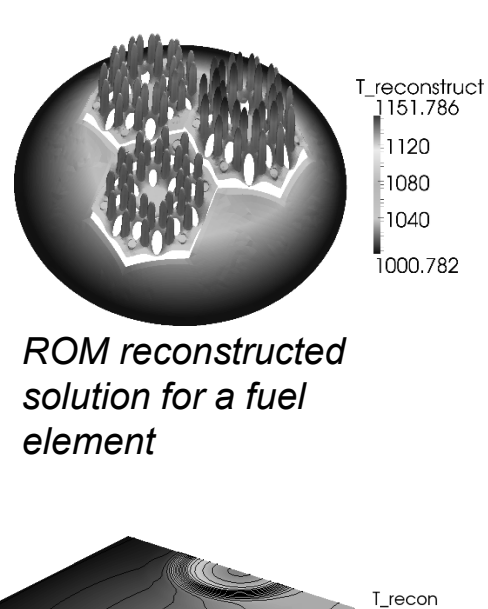

1009.229  $\frac{1}{2}$ 1007.5

 $=1005$ 

 $\overline{2}$ 1002.5

### *Full-core coarse-mesh thermal-hydraulics*

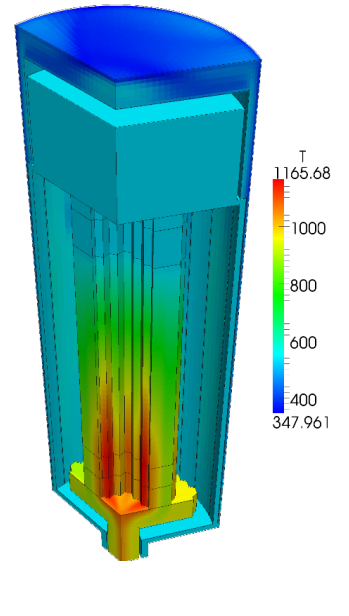

The coarse-mesh governing equations (Navier-Stokes and enthalpy) are:

$$
\frac{\partial}{\partial t} (\alpha_i \rho_i) + \nabla \cdot (\alpha_i \mathbf{u}_i \rho_i) = -\Gamma_{i \to j}
$$
\n
$$
\frac{\partial}{\partial t} (\alpha_i \rho_i \mathbf{u}_i) + \nabla \cdot (\alpha_i \rho_i \mathbf{u}_i \otimes \mathbf{u}_i) =
$$
\n
$$
- \alpha_i \nabla p + \nabla \cdot (\alpha_i \sigma_{d,i}) + \alpha_i \rho_i \mathbf{g} - \mathbf{S}_{\mathbf{u}, i \to j}
$$
\n
$$
\frac{\partial}{\partial t} (\alpha_i \rho_i h_i) + \nabla \cdot (\alpha_i \mathbf{u}_i \rho_i h_i) =
$$
\n
$$
\nabla \cdot (\alpha_i \kappa_i \mathbf{T}_i \cdot \nabla T_i) + \alpha_i \frac{\partial}{\partial t} p + \alpha_i \rho_i \mathbf{u}_i \cdot \mathbf{g} + \alpha_i q_{int,i} - S_{h,i \to j}
$$

These reduce to traditional CFD approaches in clear fluid regions and a system-code-like approach in 1-D regions (multiple scales).

```
fvm::ddt(fixedRho, UDarcy)
```
- $(1/a$ lpha)\*fvm:: $div(phi)$ arcy, UDarcy)  $\ddot{}$
- fvm::laplacian(fixedRho\_\*nuEff, UDarcy)
- $fvc::div$

==

```
rho *nuEff & dev2(T(fvc::grad(UDarcy)))
```
 $fvm::Sp((1.0/3.0)*tr(Kds), UDarcy) + (dev(Kds) & UDarcy)$  $\ddot{}$ 

```
alpha*fvc::reconstruct
```

```
- ghf *fvc::snGrad(fixedRho *rhok)
 - fvc::snGrad(p rgh )
)*mesh_.magSf()
```
fvm::ddt(fixedRho, UDarcy)

- (1, alpha \*fvm::div(phiDarcy, UDarcy)  $\ddot{}$
- fvm:: Laplacian(fixedRho\_\*nuEff, UDarcy)
- $fvc::div$

==

```
rho *nuEff & dev2(T(fvc::grad(UDarcy)))
```
 $fvm::Sp((1.0/3.0)*tr(Kds), UDarcy) + (dev(Kds) & UDarcy)$  $\ddot{}$ 

```
alpha<sup>*</sup>fvc::reconstruct
```
- ghf \*fvc::snGrad(fixedRho \*rhok ) - fvc::snGrad(p rgh )

```
)*mesh_.magSf()
```
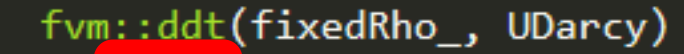

- (1, alpha \*fvm::div(phiDarcy, UDarcy)  $\ddot{}$
- fvm:: Laplacian(fixedRho\_\*nuEff, UDarcy)
- $fvc::div$

==

```
rho *nuEff & dev2(T(fvc::grad(UDarcy)))
```

```
fvm::Sp((1.0/3.0)*tr(Kds), UDarcy) + (dev(Kds) & UDarcy)\ddot{}
```

```
alpha<sup>*</sup> fvc::reconstruct
```
- ghf \*fvc::snGrad(fixedRho \*rhok )

```
- fvc::snGrad(p rgh )
```

```
)*mesh_.magSf()
```
- $\Box$  Porous-medium thermal-hydraulics
	- $\checkmark$  Available CFD RANS plus source terms

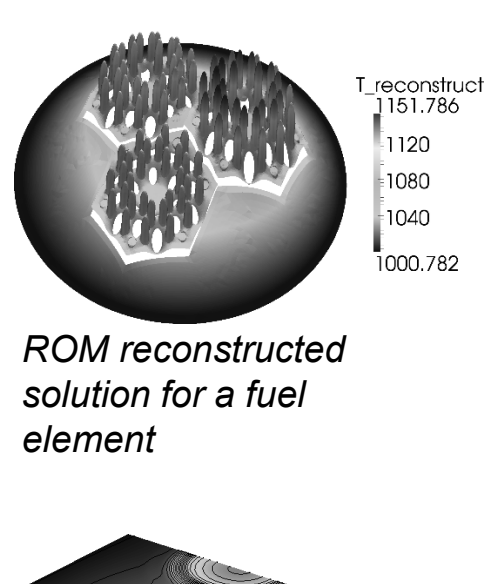

T\_recon

1009.229  $\frac{1}{2}$ 1007.5

 $=1005$ 

 $\overline{2}$ 1002.5

### *Full-core coarse-mesh thermal-hydraulics*

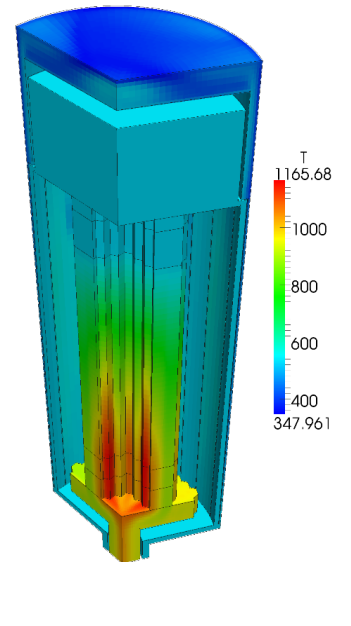

- $\Box$  Porous-medium thermal-hydraulics
	- $\checkmark$  Available CFD RANS plus source terms
	- $\checkmark$  Modified discretization to account for discontinuous pressure

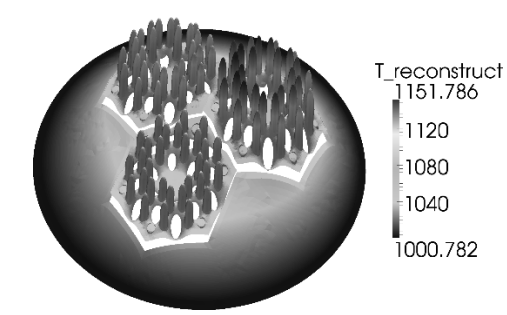

*ROM reconstructed solution for a fuel element* 

T\_recon

1009.229 1007.5

 $= 1005$ 

 $\overline{2}$ 1002.5

*Full-core coarse-mesh thermal-hydraulics*

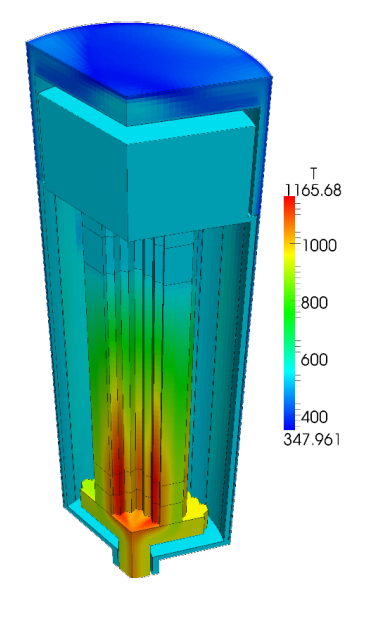

- $\Box$  Porous-medium thermal-hydraulics
	- Available CFD RANS plus source terms
	- Modified discretization to account for discontinuous pressure
- $\Box$  ROM reconstructed multi-scale temperature
	- $\checkmark$  Multi-mesh
	- Mesh-to-mesh projections
	- Available ROM library
	- Built-in ODE solvers

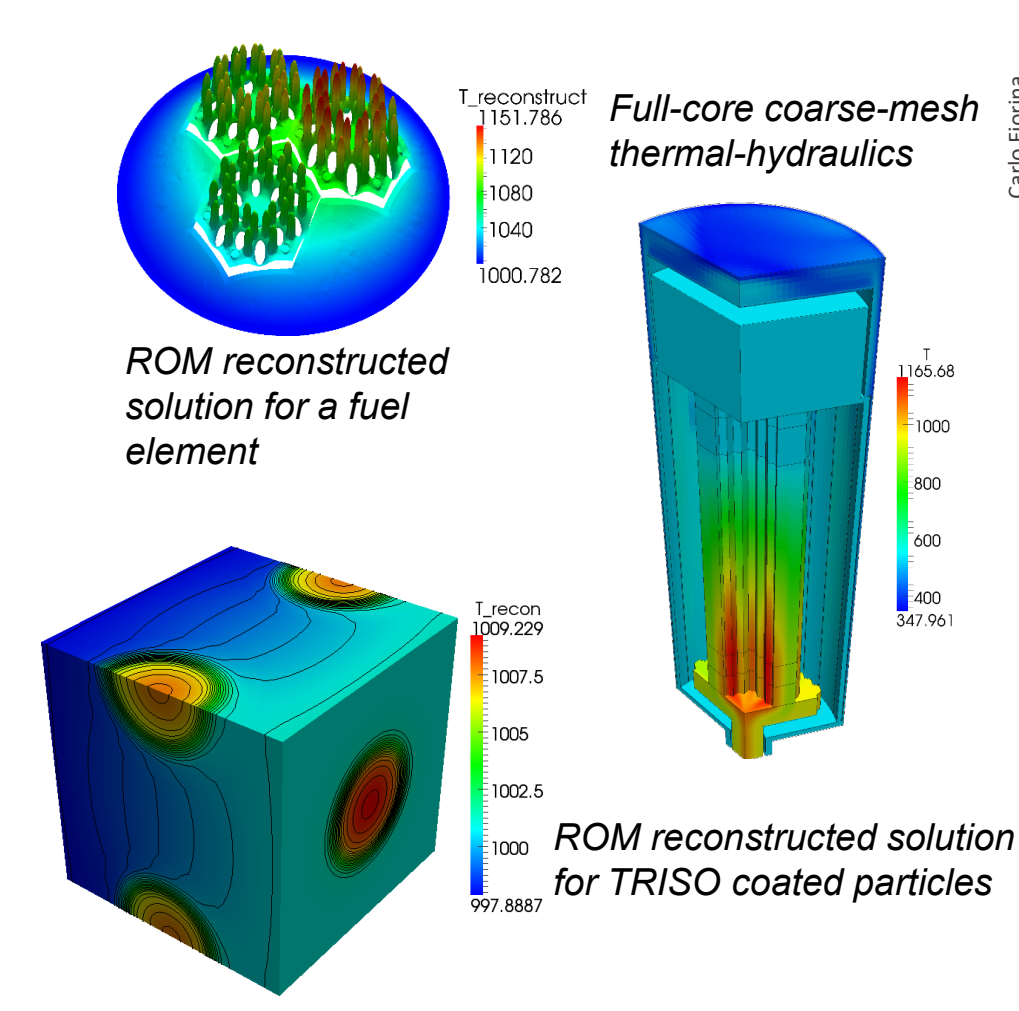

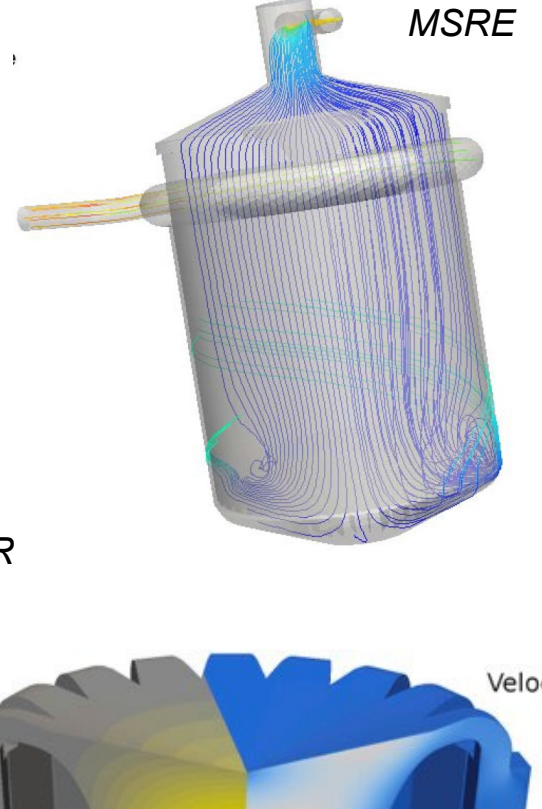

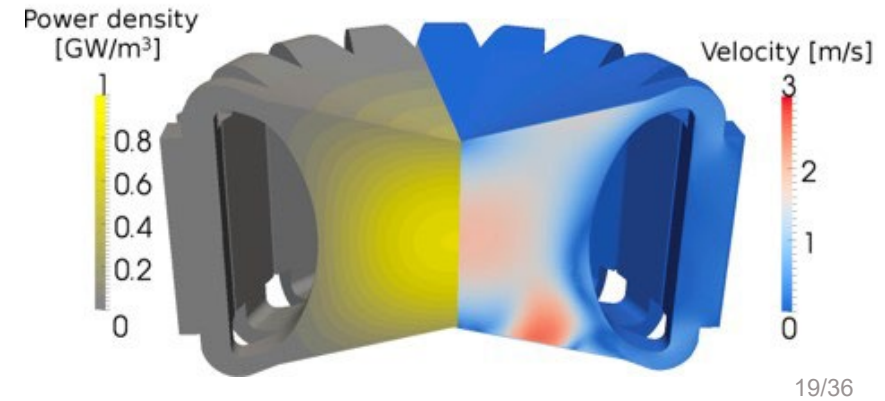

- Available CFD solvers
- Arbitrary geometries

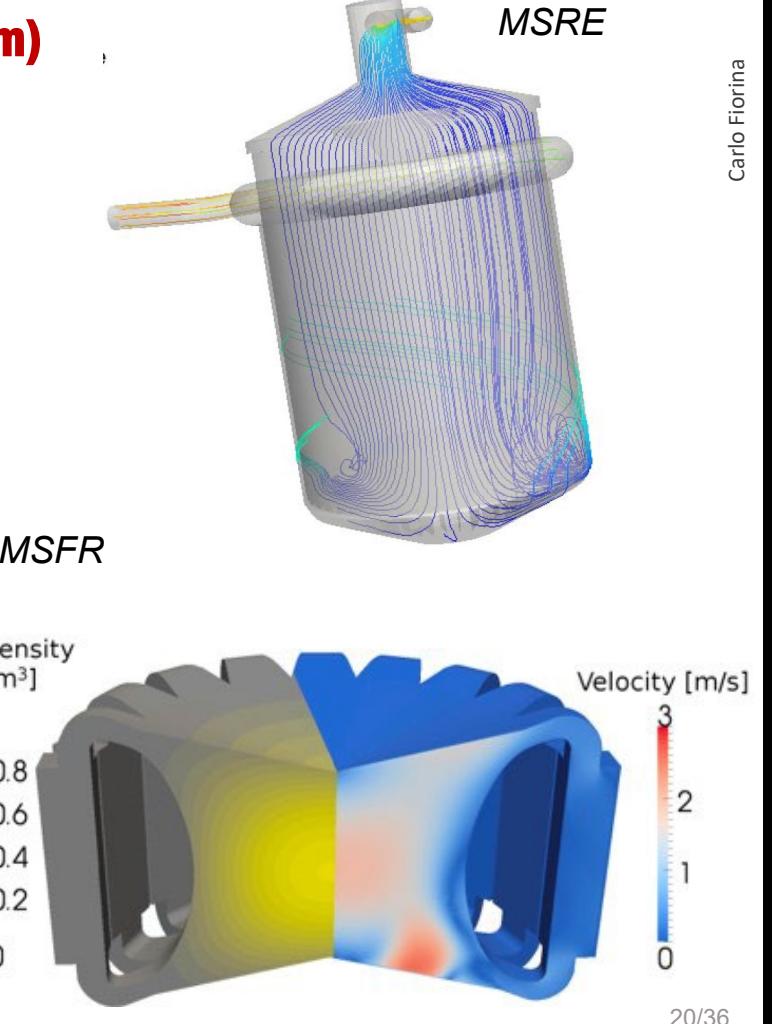

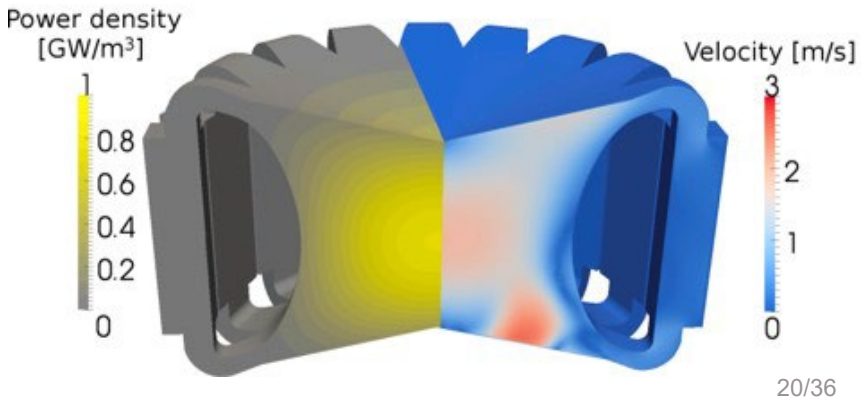

- Available CFD solvers
- **Q** Arbitrary geometries
- $\Box$  Streamlined implementation of diffusion and DNP equations

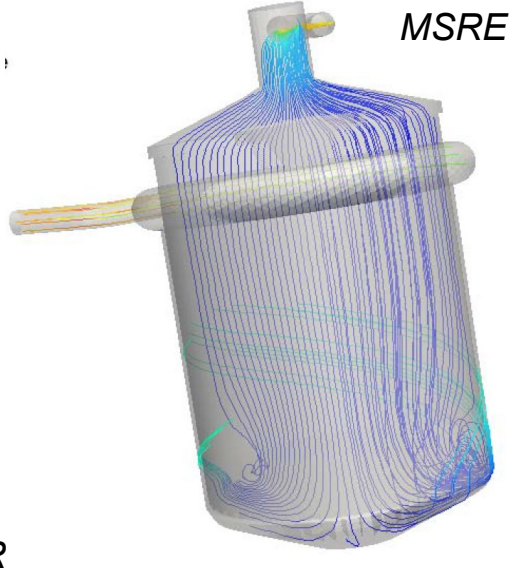

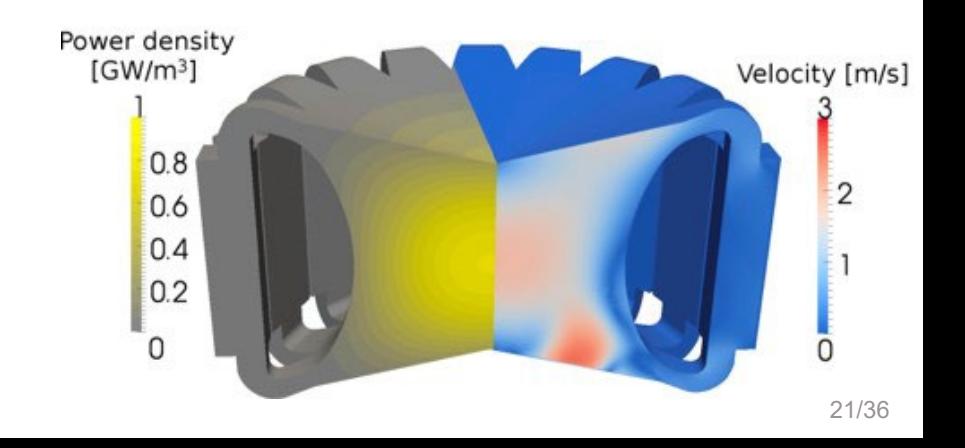

- Available CFD solvers
- **Q** Arbitrary geometries
- $\Box$  Streamlined implementation of diffusion and DNP equations

 $fvm::ddt(IV, flux_i])$ -  $fvm::laplacian(D, flux_i])$ = S

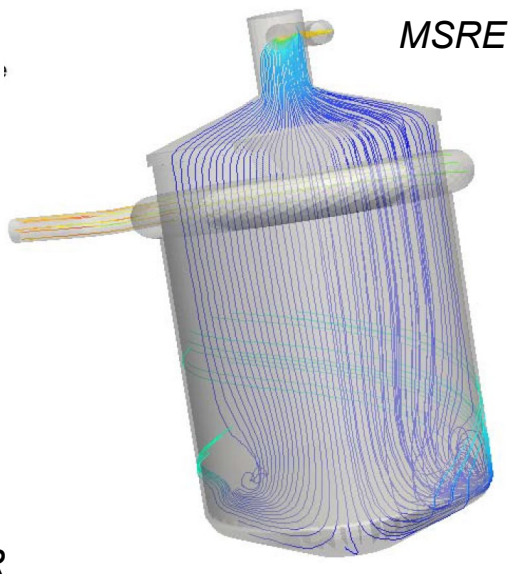

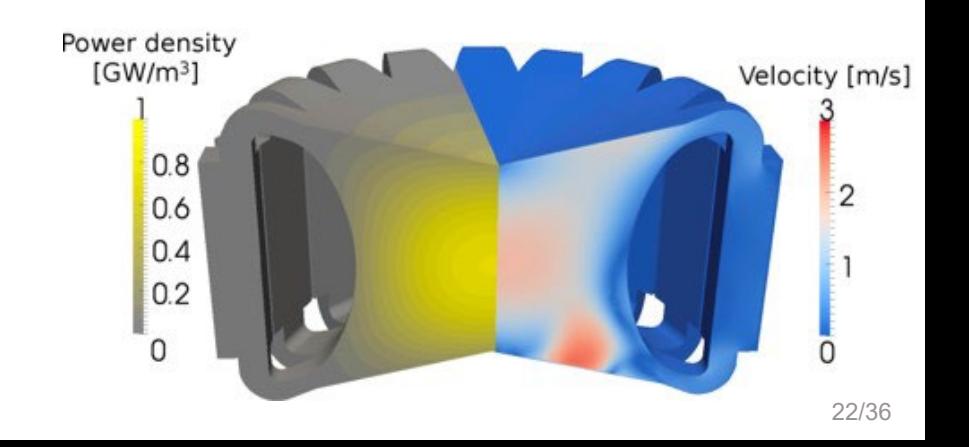

- Available CFD solvers
- **Q** Arbitrary geometries
- $\Box$  Streamlined implementation of diffusion and DNP equations

### $fvm::ddt(IV, flux_i])$ -  $fvm::laplacian(D, flux_i])$ = S

fvm::ddt(alphaPtr ()\*(1-eigenvalueNeutronics), precStar [precI])

- fvm::Sp(lambda[precI]\*alphaPtr(), precStar [precI])  $\overline{+}$
- neutroSource /keff \*Beta[precI]
- fvm::div(phiPtr (), precStar [precI])
- fvm::laplacian(diffCoeffPrecPtr\_(), precStar\_[precI])

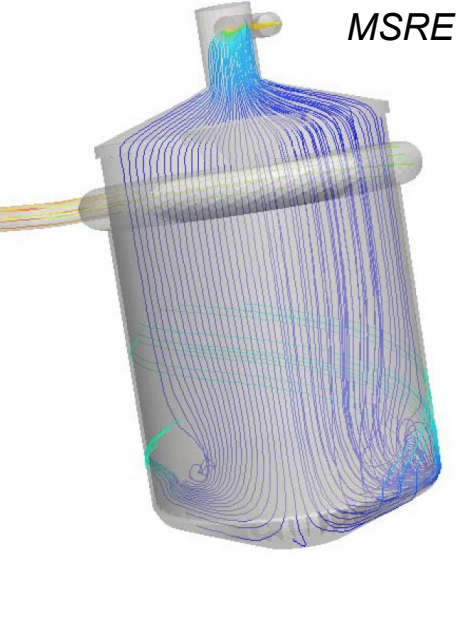

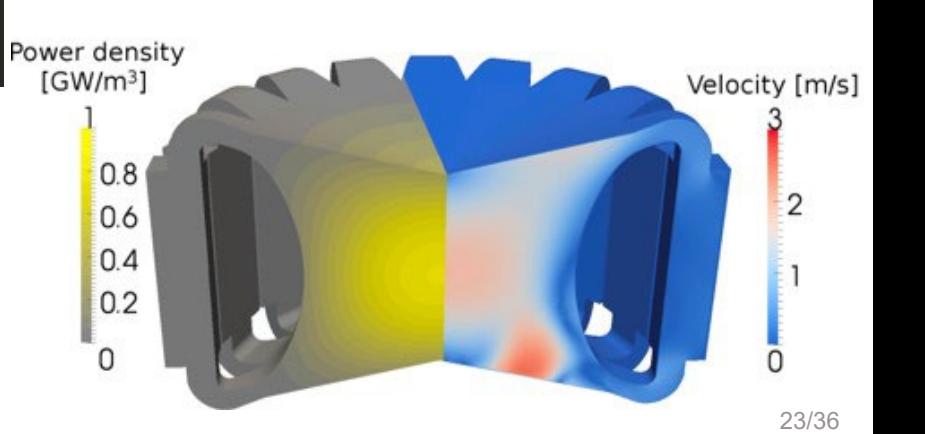

### Carlo Fiorina Carlo Fiorina

# MSR modelling: advanced

- Available two-phase CFD solvers
- $\Box$  Radiative heat transfer

…

 $\Box$  Thermal-mechanics and moving mesh

*Dump tanks*

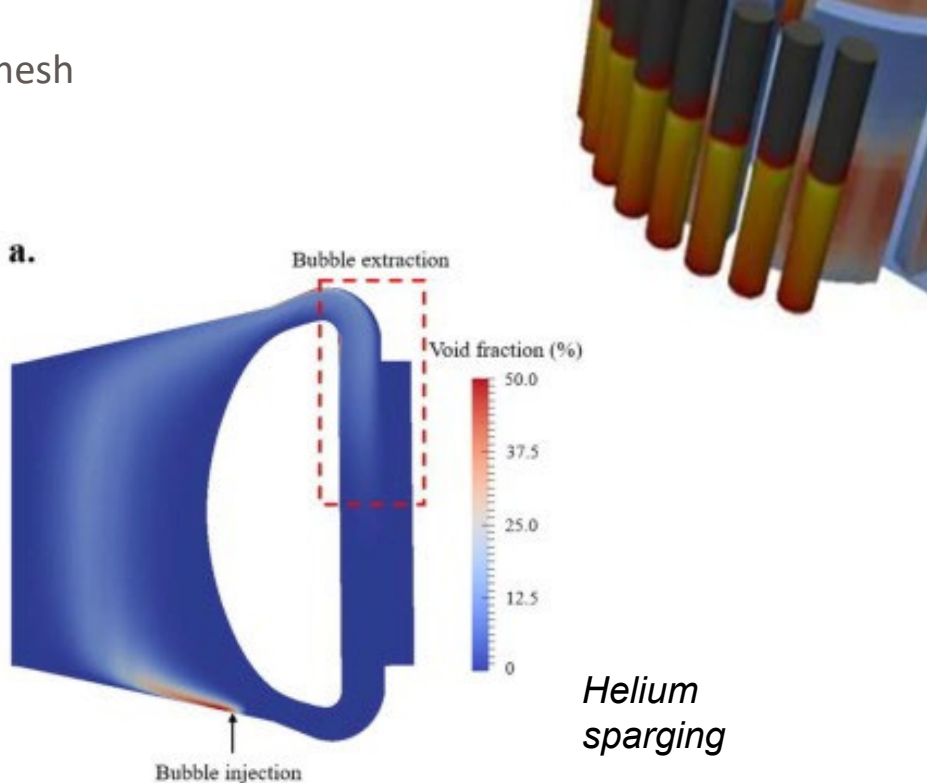

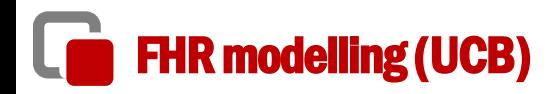

□ Discrete Element Method + coarse-mesh thermal-hydraulics + Serpent Multi-physics interface

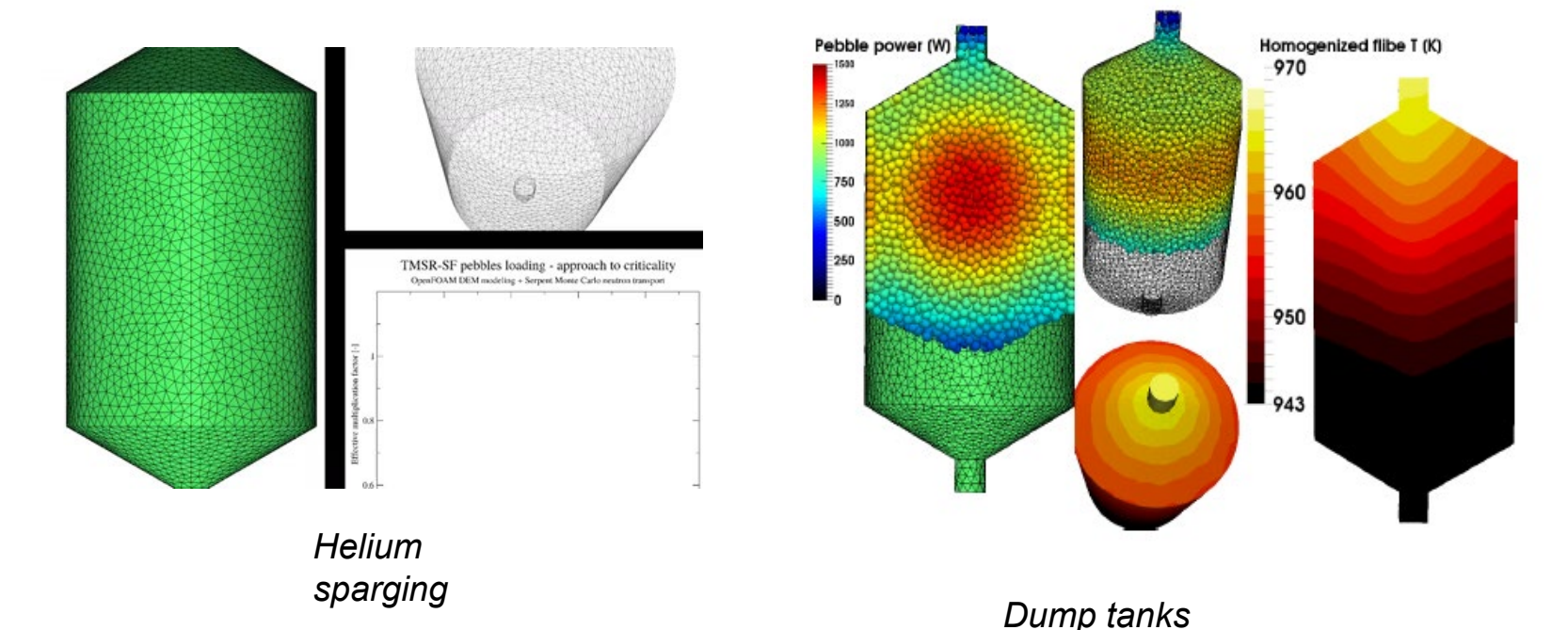

### GeN-Foam: Generalized Nuclear Field operation and manipulation

**First general solver for reactor safety based on OpenFOAM**

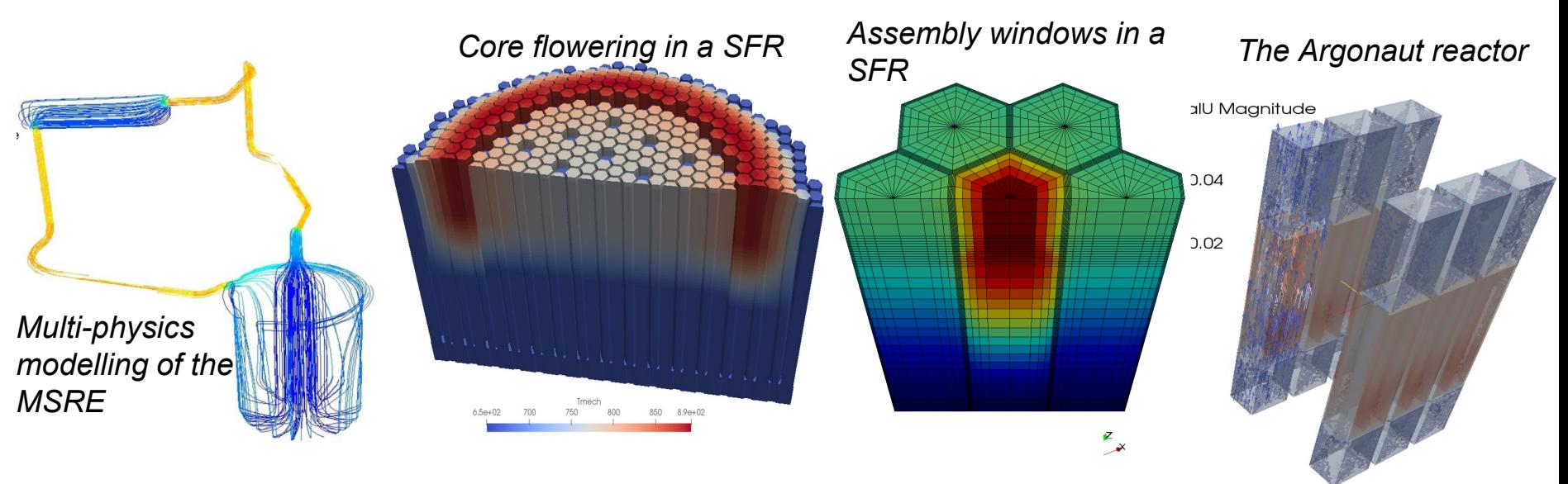

- Open-source + object -> use of previous work
- CFD solvers
- Thermal-mechanics solvers
- Multi-mesh with projection algorithms

**Q** Multi-material

 $\Box$ 

 $\Box$  Mesh deformations

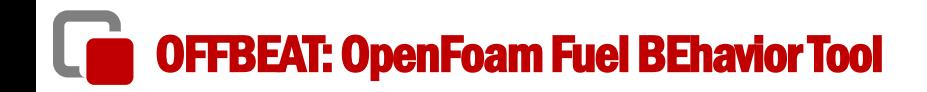

**Thermal-mechanics with finite volumes….**

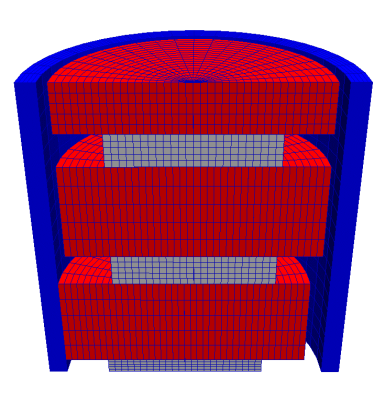

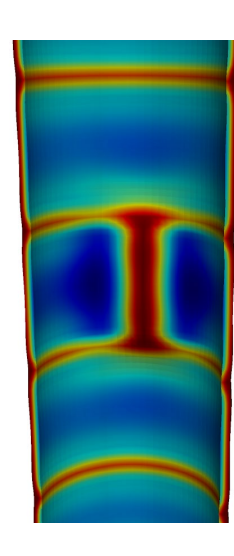

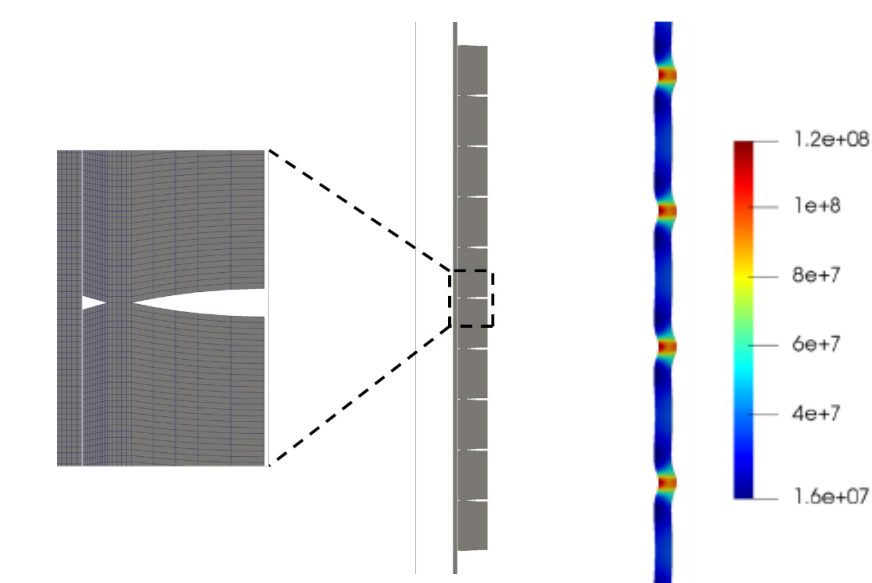

- $\Box$  Community contributions
- Region-coupled boundaries
- **D** Multi-material

sigmaEq

# HPC-oriented containment analysis - containmentFoam

From a general CFD tool to a nuclear-dedicated solver

- Available solvers (incl. Monte Carlo!)
- **Q** Turbulent models
- **Q** Conservative formulation
- □ Parallel scalability

口…

steam release  $H<sub>2</sub>O$  [vol.fr]  $0.7$  $0.8$ 0.5  $0.6$ 0.9

ISP-37 VANAM-M3 experiment with containmentFOAM

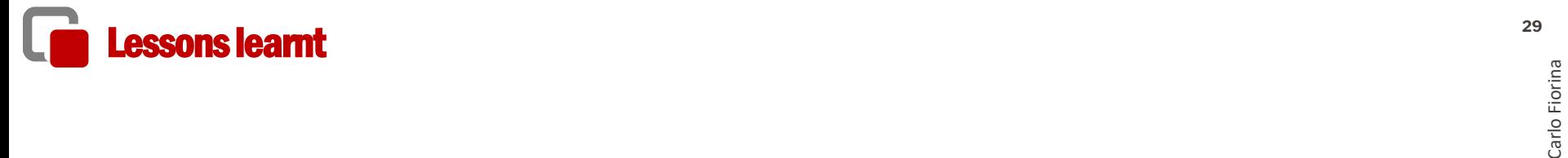

### One can model pretty much everything…

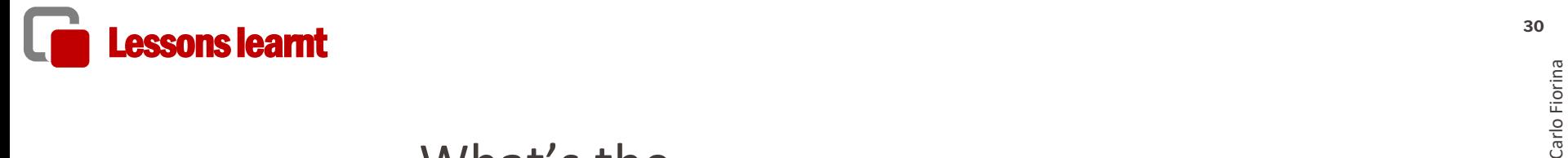

# What's the effort?

# What competences do I need?

# What about the license?

What is the quality of the result?

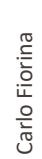

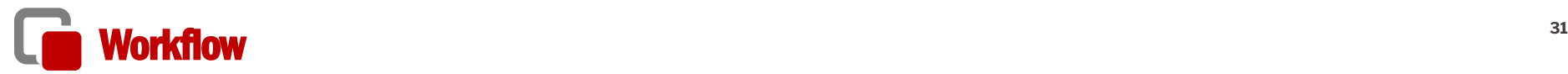

### Downsides

- No graphical user interface (distributed with the code)
- Meshing and post-processing are performed with separate tools
- Meshing often requires proprietary tools
- Requires familiarity with Linux
- Limited documentation

### Advantages

- Transparent
- Access to source code

Better integrations of application and development

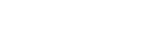

32/36

# **Structure of the base library <b>32**<br> $\frac{2}{5}$   $\frac{2}{5}$   $\frac{2}{5}$   $\frac{2}{5}$   $\frac{2}{5}$   $\frac{2}{5}$   $\frac{2}{5}$   $\frac{2}{5}$   $\frac{2}{5}$   $\frac{2}{5}$   $\frac{2}{5}$   $\frac{2}{5}$   $\frac{2}{5}$   $\frac{2}{5}$   $\frac{2}{5}$   $\frac{2}{5}$   $\frac{2}{5}$   $\frac{2}{5}$   $\frac{2}{$

Very complete

- discretization and linear system solution
- mesh-to-mesh projections
- mesh deformation
- mesh manipulation
- ordinary differential equations
- Monte Carlo methods
- octree-based mesh search
- methods for reduced-order modelling
- built-in and third-party code coupling schemes

 $\bullet$  …

Object oriented

- encapsulation
- multi-level API
- **D** Pros:
	- $\checkmark$  Flexible
	- $\checkmark$  Scalable
	- $\checkmark$  Conservative
	- $\checkmark$  Intuitive
	- $\checkmark$  CFD-friendly
	- Good for thermal-mechanics
	- $\checkmark$  Ok for neutronics
- Q Cons:
	- $\checkmark$  Still require familiarity with concepts associated with PDEs (well-posed problems, initial and boundary conditions), geometry creation, meshing, discretization, linear solution, etc.
	- $\checkmark$  Require good quality meshes
	- $\checkmark$  Max second order in space

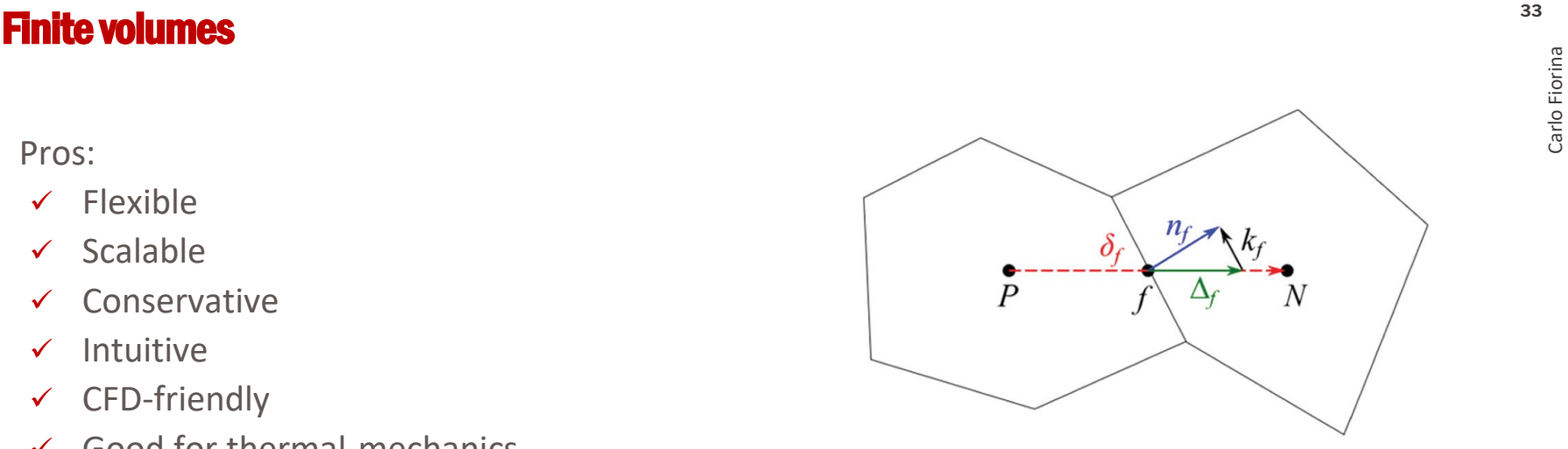

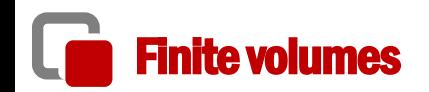

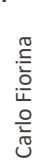

# **Unstructured meshes <b>34**<br> $\frac{2}{5}$

- Complete flexibility in terms of geometry -> non-traditional reactor designs and complex component
- Significant computational footprint
- First order, with all cell faces that are flat -> a high mesh resolution for curved surfaces

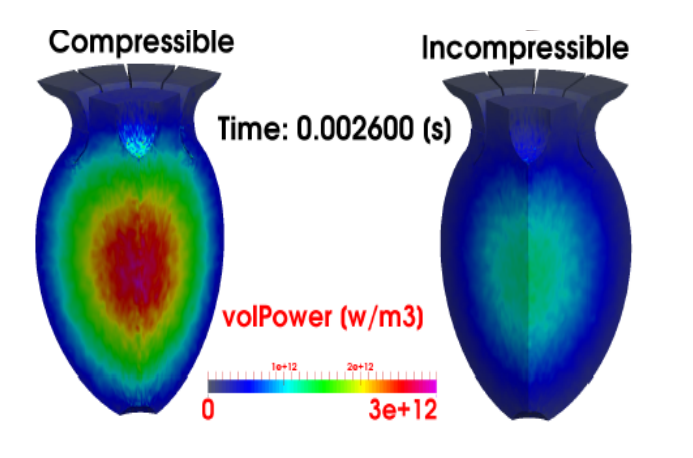

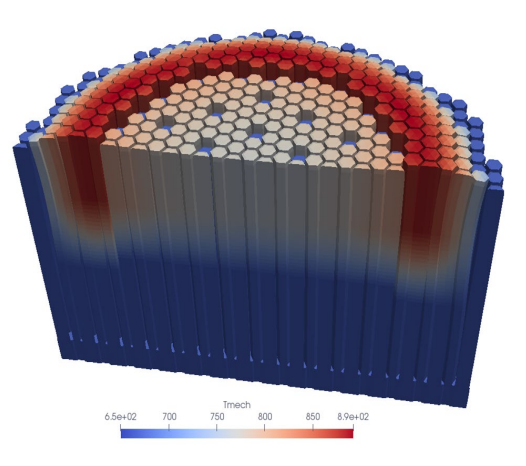

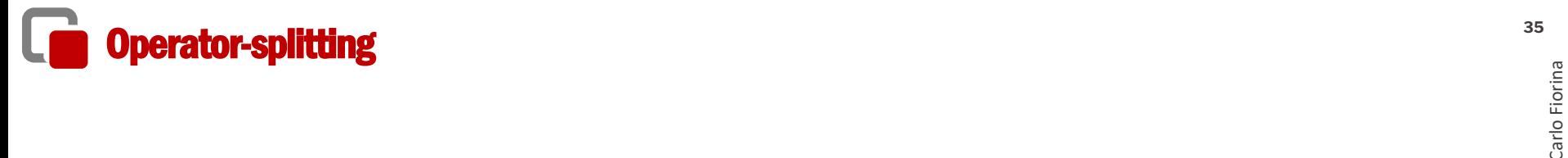

One matrix for each equation + iteration

Pros

- Easier preconditioning and optimal choice of solution method
- No need to solve all physics at each coupling/time step

### Cons

• Can be hard to converge for "weakly-coupled" / strongly non-linear equations

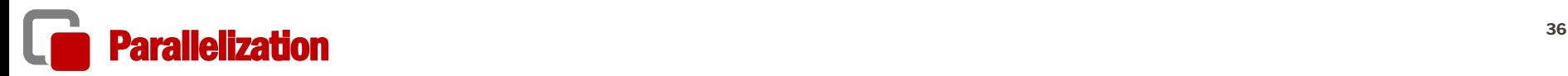

- Domain decomposition and the MPI
- Optimally scale up to few thousands of CPU cores
- Some bottlenecks
	- $\checkmark$  the sub-optimal sparse matrices storage format (LDU) that does not enable any cache blocking mechanism (SIMD, vectorization)
	- $\checkmark$  the I/O data storage system
- The OpenFOAM HPC Technical Committee is currently working on the limitations
	- $\checkmark$  interface to external linear algebra libraries
	- recent work from NVIDIA

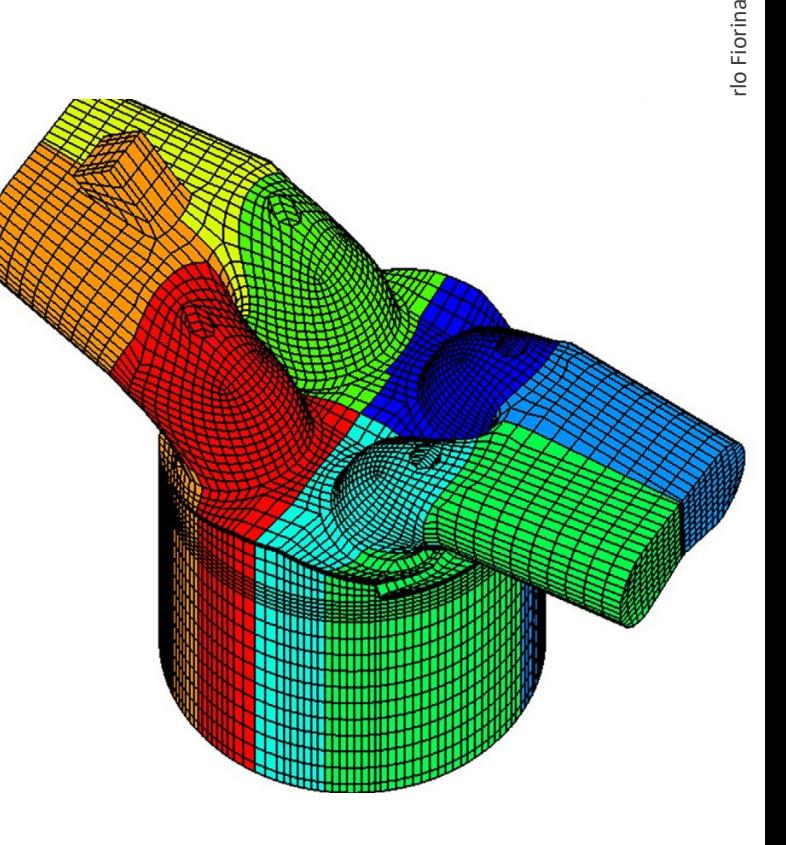
#### **CPU cores**

- rule of thumb: 30'000 mesh cells per CPU core
- CFD
	- 2D RANS-> several hundred thousand cells -> 10 CPU cores
	- 3D RANS -> several hundred millions cells -> 5000 CPU cores
- coarse-mesh thermal-hydraulics and neutron diffusion
	- full-core models -> few hundred thousand to few million cells -> workstations or laptops

#### **Runtime**

- Steady-state simulations on the optimal number of CPU cores: several minutes to several hours
- Long-running time-dependent problems: up to a week
- In some specific applications, such as detailed containment simulations: up to a month

#### **Memory requirements**

- Single-phase RANS CFD simulation -> order of 10 fields -> 1 GB of memory per million cells
- 3D discrete ordinates -> several thousand solution fields -> 200 GB of memory per million cells

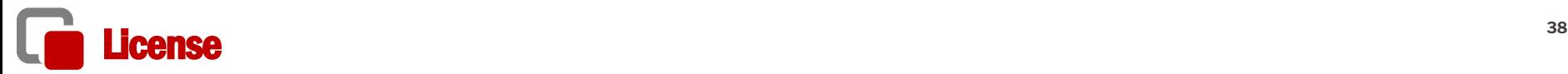

- GNU GPLv3 license
	- copyleft type license: automatically affect derivative work
	- favors a collaborative development with minimal work duplication
	- limits investments from commercial players

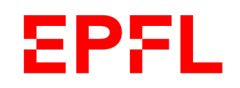

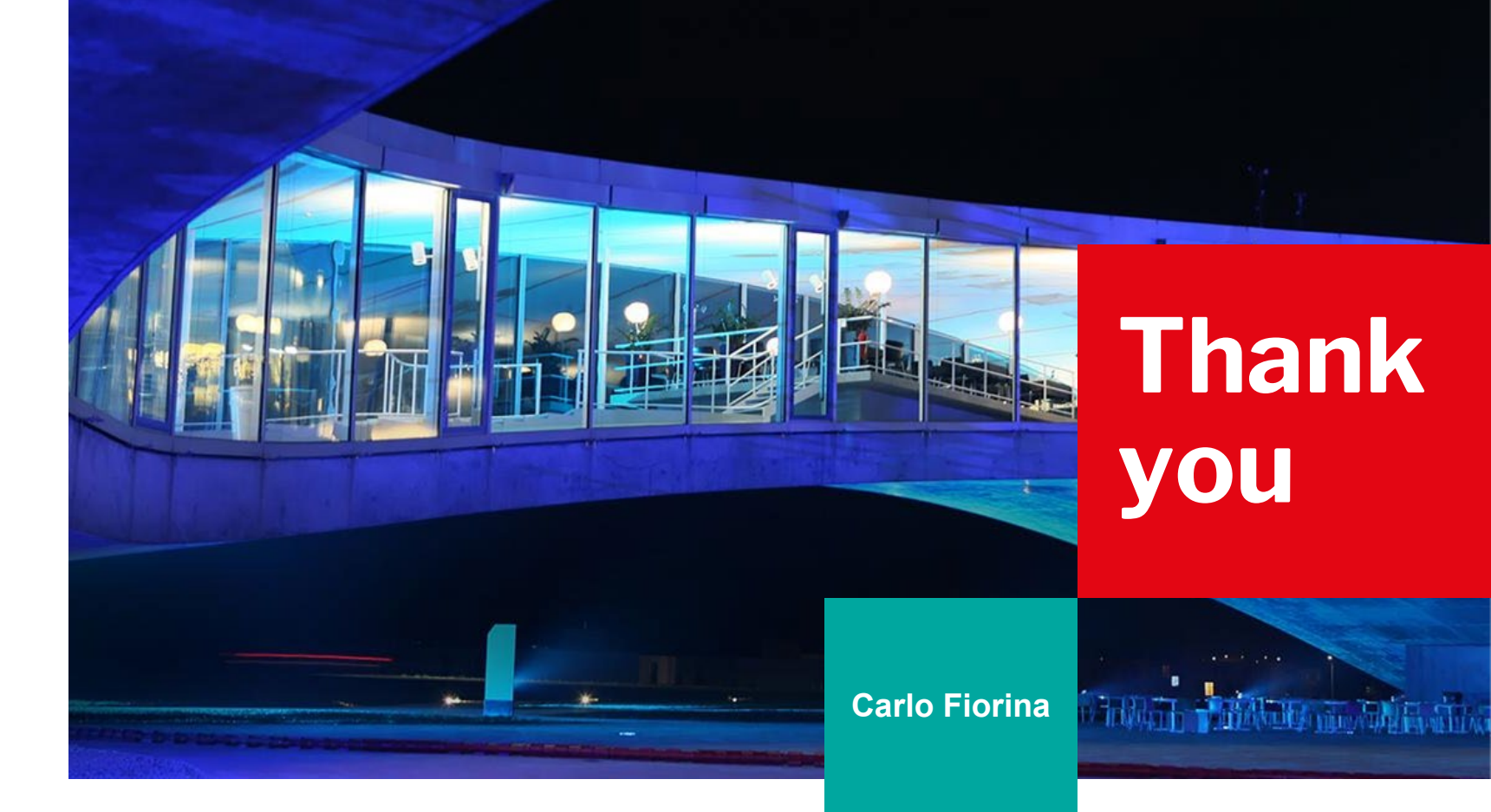

## **EPFL**

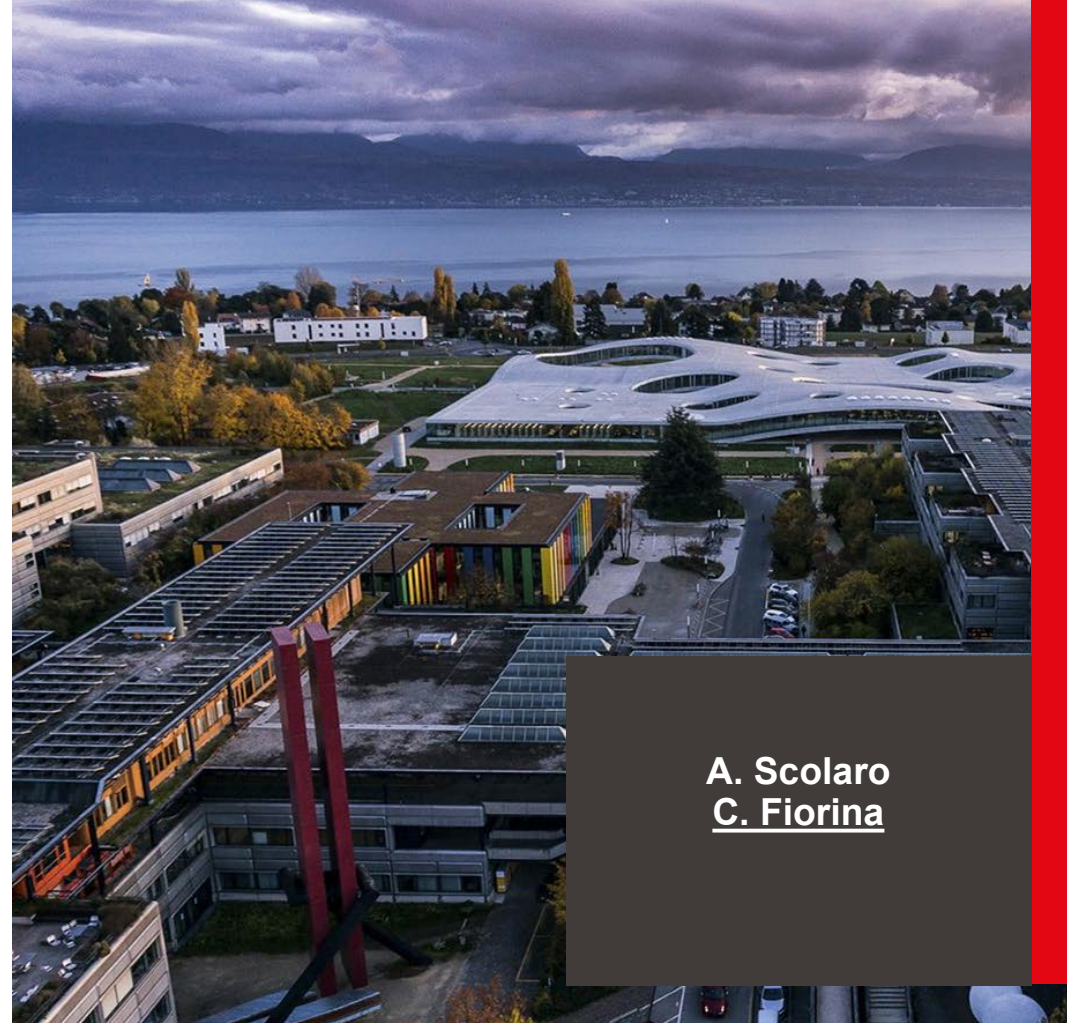

## **Introduction to OpenFOAM**

Ecole polytechnique fédérale de Lausanne

## **I am curious about OpenFOAM … but which version?**

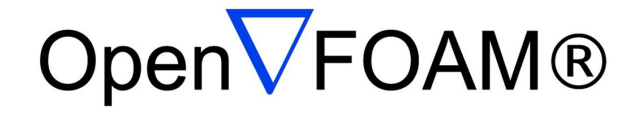

openfoam*.com* openfoam*.org*

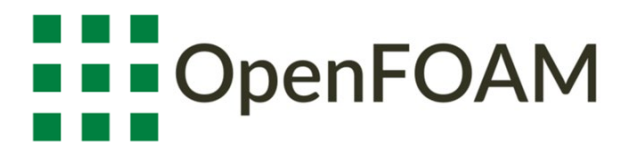

#### **IMPORTANT!**

**If you want to use an available solver, or take features from available solvers for your own solver, be very careful and select the right OF version!**

# **Can I use it on my computer? <sup>42</sup>**

OpenFOAM runs natively on Linux systems…

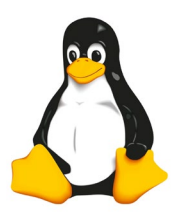

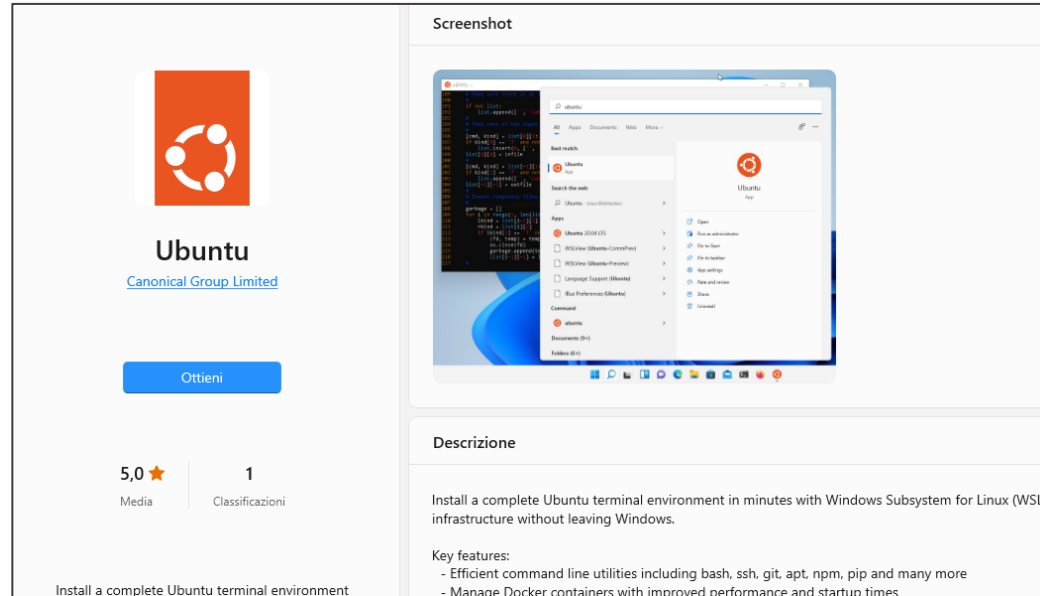

#### MAC, or the Linux subsystem for Windows can be used, but **not recommended by the presenter**

# **How to get OpenFOAM?**

Follow the simple steps on the download page

(example for OF-9 from the .org version)

#### **Installation**

OpenFOAM and ParaView can be simply installed for the first time using the apt package management tool. The user will need to provide superuser password authentication when executing the following commands with sudo

1. Copy and paste the following in a terminal prompt (Applications  $\rightarrow$  Accessories  $\rightarrow$  Terminal) to add dl. openfoam. or g to the list of software repositories for apt to search, and to add the public key (qpq, key) for the repository to enable package signatures to be verified

Note: use secure https://for the public key to ensure secure transfer, but usehttp://for the repository, since https://may not be supported and is not required since the key provides secure authentication of the package files.

sudo sh -c "wget -0 - https://dl.openfoam.org/gpg.key | apt-key add -" sudo add-apt-repository http://dl.openfoam.org/ubuntu

\*\*Note: This only needs to be done once for a given system

2. Update the apt package list to account for the new download repository location

sudo apt-get update

3. Install OpenFOAM (9 in the name refers to version 9) which also installs paraviewopenfoam56 as a dependency.

sudo apt-get -y install openfoam9

OpenFOAM 9 and ParaView 5.6.3 are now installed in the /opt directory.

# **What comes with OpenFOAM?**

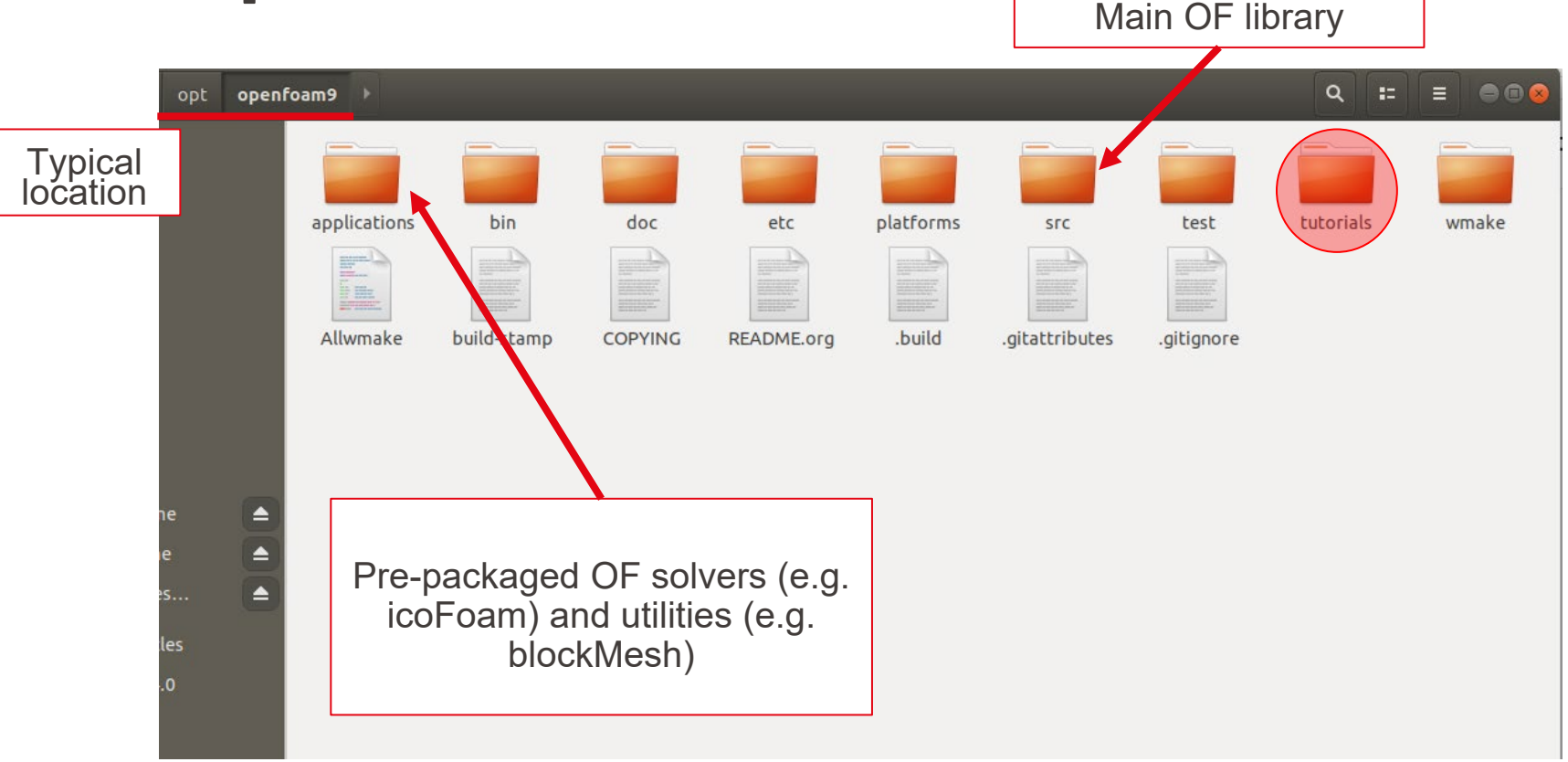

# **Learn OpenFOAM - Official documentation**

- <https://cfd.direct/openfoam/user-guide/>
- [https://www.openfoam.com/documentatio](https://www.openfoam.com/documentation/user-guide) n/user-guide

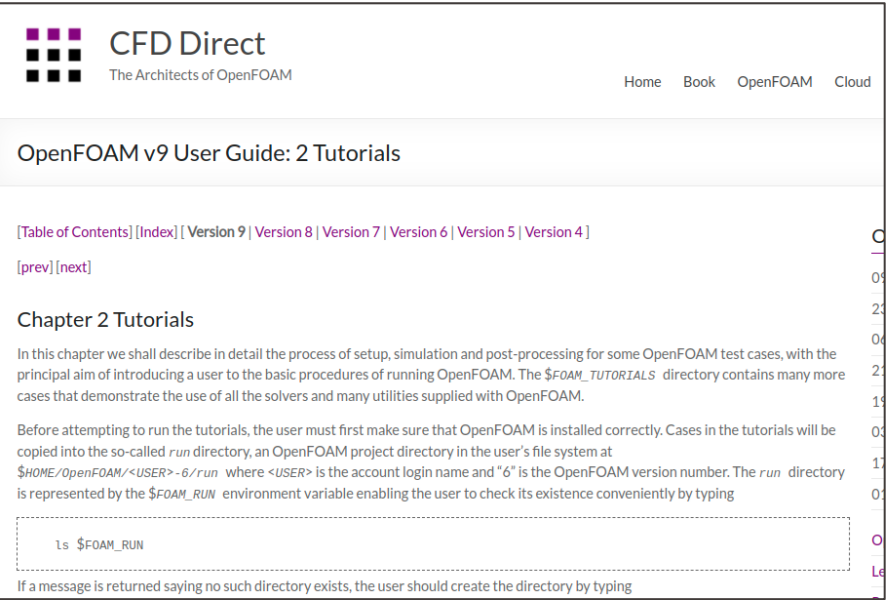

#### It includes some postprocessing examples

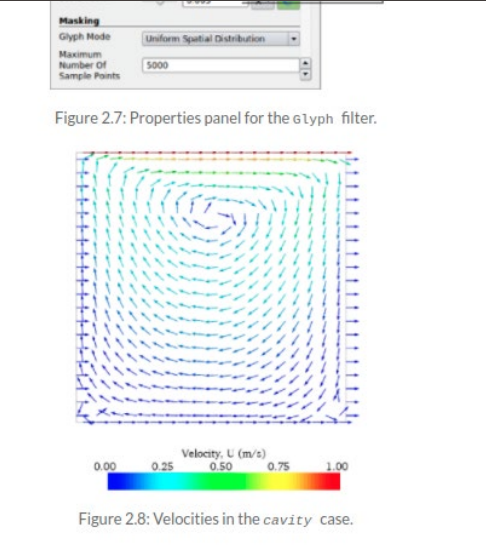

# **Learn OpenFOAM - Overview of Finite Volume Method from H. Jasack**

[https://www.youtube.com/watch?v=a4B\\_oXR5Kzs&ab\\_channel=KennethHoste](https://www.youtube.com/watch?v=a4B_oXR5Kzs&ab_channel=KennethHoste)

#### **Diffusion Discretisation** Diffusion Operator and Mesh Non-Orthogonality • Diffusion term is discretised using the Gauss Theorem  $\oint_S \gamma(\mathbf{n} \cdot \nabla \phi) dS = \sum_{\mathbf{f}} \int_{S_{\mathbf{f}}} \gamma(\mathbf{n} \cdot \nabla \phi) dS = \sum_{\mathbf{f}} \gamma_f \, \mathbf{s}_f \cdot (\nabla \phi)_f$ • Evaluation of the face-normal gradient. If s and  $d_f = \overline{PN}$  are aligned, use difference across the face. For non-orthogonal meshes, a correction term may be necessary d  $\Lambda$  $\mathbf{s}_f \bullet (\nabla \phi)_f = |\mathbf{s}_f| \frac{\phi_N - \phi_P}{|\mathbf{d}_f|} + \mathbf{k}_f \bullet (\nabla \phi)_f$

## **Learn OpenFOAM - Take your time, follow the "3 weeks" series**

[https://wiki.openfoam.com/index.php?title=%223\\_weeks%22\\_series](https://wiki.openfoam.com/index.php?title=%223_weeks%22_series)

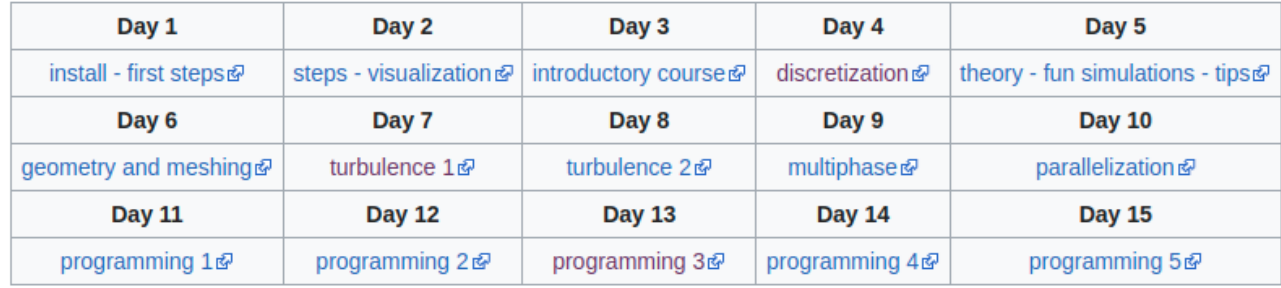

3-weeks-series

# **Learn OpenFOAM - Presentations from Wolf Dynamics**

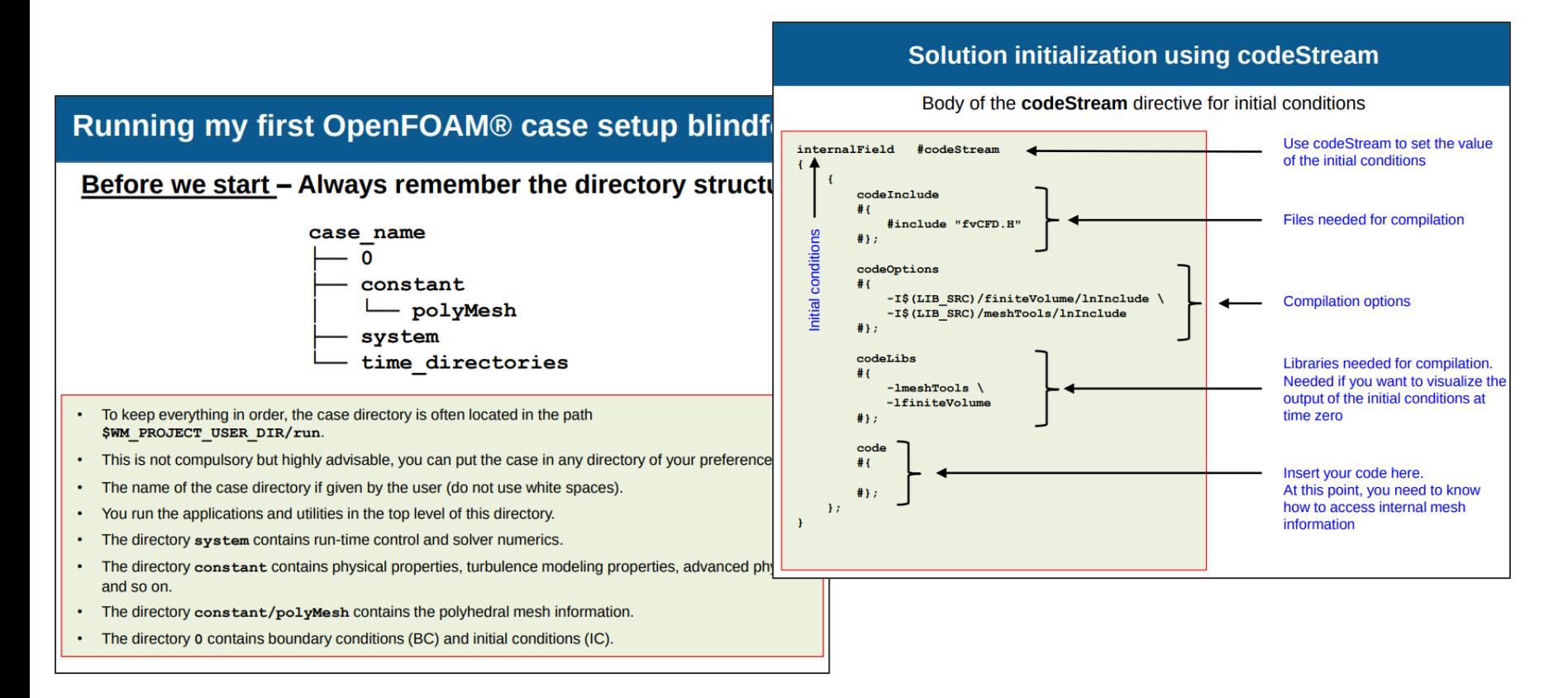

# **Learn OpenFOAM - Browse the C++ source guide official documentation**

- https://www.openfoam.com/documentation/guides/v2112/doc/
- https://cpp.openfoam.org/v9/

#### FixedGradientFvPatchField

- FixedInternalValueFvPatchField
- ▶ fixedJumpAMIFvPatchField
- ▶ fixedJumpFvPatchField
- $\blacktriangleright$  FixedList
- ▶ fixedMeanFvPatchField
- ▶ fixedMeanOutletInletFvPatchField
- ▶ fixedMultiPhaseHeatFluxFvPatchScalarField
- FixedNormalInletOutletVelocityFvPatchVectorField
- ▶ fixedNormalSlipFvPatchField
- ▶ fixedNormalSlipPointPatchField
- FixedPressureCompressibleDensityFvPatchScalarField
- FixedProfileFvPatchField
- ▶ fixedRhoFvPatchScalarField
- ▶ fixedShearStressFvPatchVectorField
- $\blacktriangleright$  fixed Trim
- ► fixedUnburntEnthalpyFvPatchScalarField
- FixedValueFvPatchField
- ▶ fixedValueFvsPatchField
- FixedValuePointPatchField
- $\blacktriangleright$  flipLabelOp
- $\blacktriangleright$  flipOp
- ▶ flowRateInletVelocityFvPatchVectorField
- ▶ flowRateOutletVelocityFvPatchVectorField
- ▶ fluentFvMesh
- ▶ fluidReactionThermo
- ▶ fluidSolutionControl

#### **Detailed Description**

#### template<class Type> class Foam::fixedGradientFvPatchField< Type >

This boundary condition supplies a fixed gradient condition, such that the patch values are calculated using:

 $x_p = x_c + \frac{\nabla(x)}{\Delta}$ 

where

- $x_p$  $=$  patch values
- $=$  internal field values  $x_c$
- ▽  $\equiv$ gradient (user-specified)
- = inverse distance from patch face centre to cell centre Δ

#### **Usage**

#### **Property Description Required Default value**

gradient gradient yes

#### Example of the boundary condition specification:

<patchName> fixedGradient; type gradient  $uniform<sub>0</sub>:$ 

# **Learn OpenFOAM - Plenty of additional resources**

■Tutorials/lectures (have a look on Google or YouTube)

■ Master/PhD thesis etc.

■Forums

■ (Often) direct communication with solver developers

#### **And remember:**

- Don't get frustrated: there is always a way out with OpenFOAM and, most likely, **someone who had your same problem and will be happy to help**
- **Don't get discouraged: the entry barrier may seem steep, but skills you'll learn will allow you to tackle any kind of problems**
- **If possible, do not do it alone!**

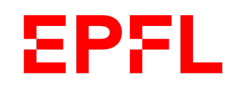

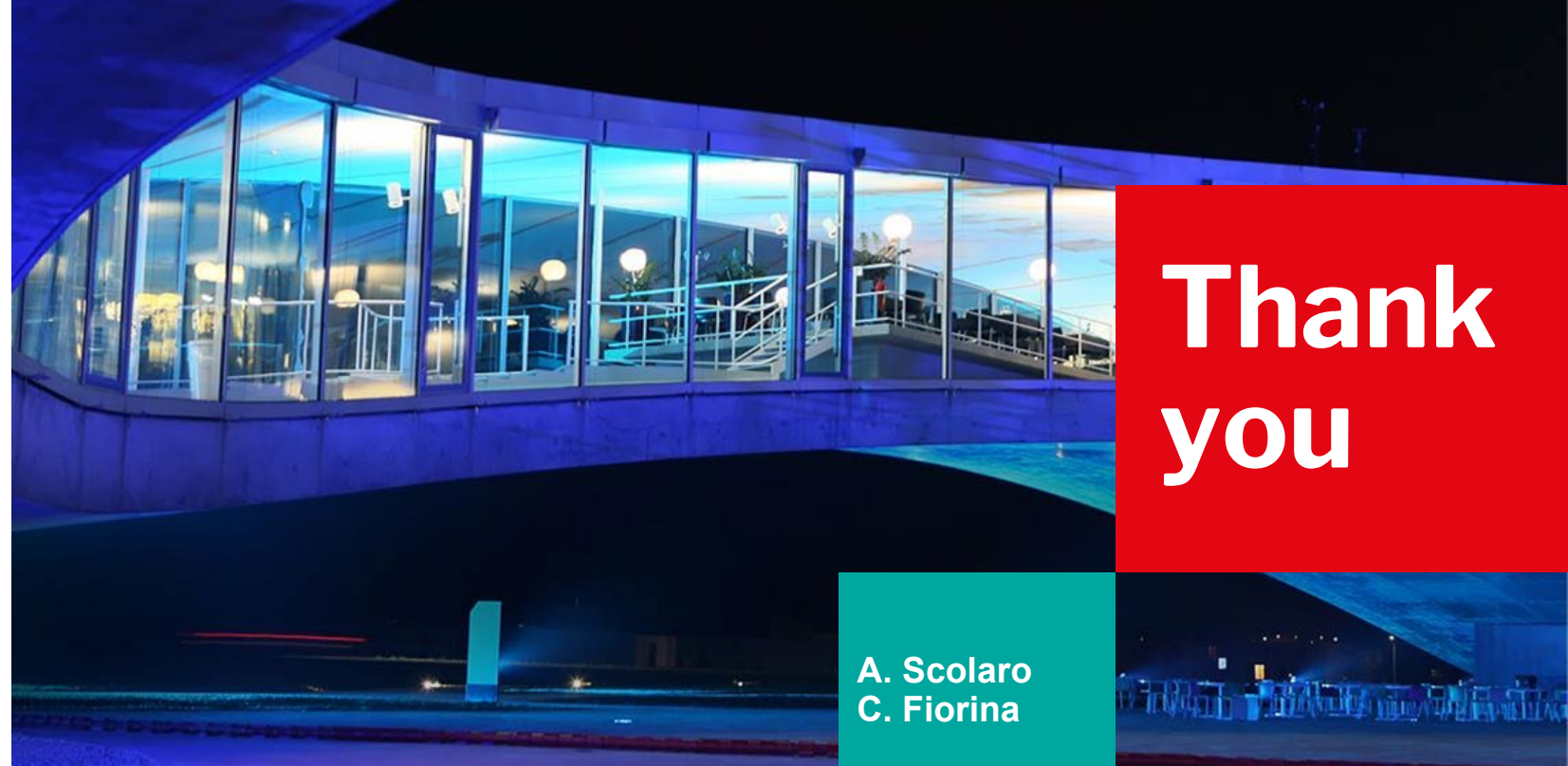

# **Thank you**

## **EPFL**

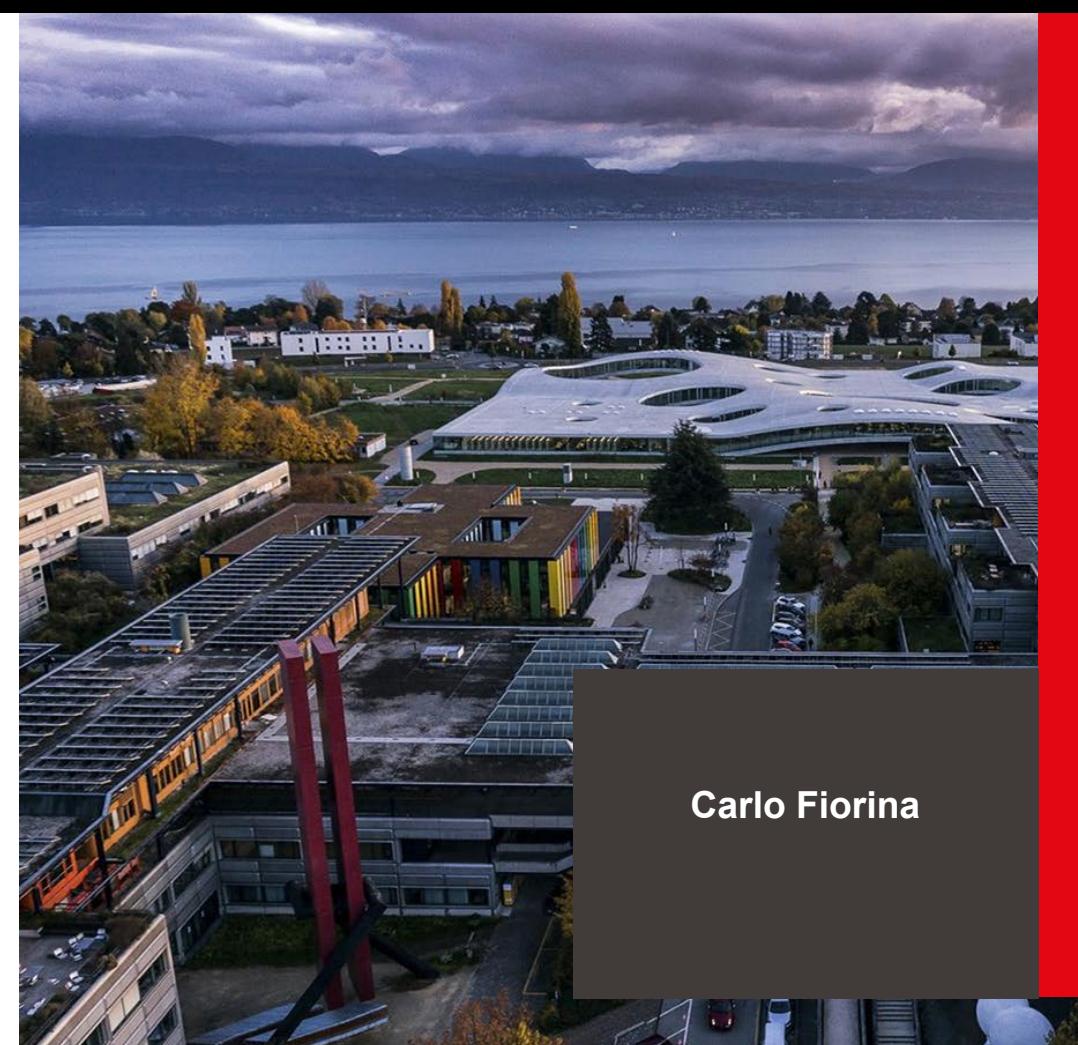

## **Approaching the "nuclear" solvers**

École polytechnique fédérale de Lausanne

#### Background: Some essential features of OpenFOAM

- Workflow divided in 4 distinct steps
	- Mesh creation
	- Input data and mesh are gathered inside a Case Folder
	- Running
	- Post-processing

C. Fiorina

C. Fiorina

Carlo Fiorina

Carlo Fiorina

**53**

# **Background: Some essential features of OpenFOAM - Mesh creation 54**<br>Don't take it lightly:

- $\Box$  Don't take it lightly:
	- one of the most time consuming steps
	- requires good understanding of methods to decide the type of mesh and its refinement
	- a bad mesh will give a bad solution (especially for CFD)
	- in some unlucky cases, a bad mesh will give a non-convergent solution
- Several available free tools: blockMesh (embedded in OpenFOAM), Salome, gmsh, cfMesh, snappyHexMesh…
- $\Box$  Complex geometries and situations where high-quality mesh are needed may require the use of commercial software
- $\Box$  Make sure that the tool you chose allows you to separate your mesh into zones (called cellZones in OpenFOAM). They are necessary to assign different physical properties to different materials!

#### Background: Some essential features of OpenFOAM - Input data **<sup>55</sup>**

- All data (inlc. mesh) that OpenFOAM needs are collected into a Case Folder
- Inside a case folder you'll find at least 3 sub-folders
	- The folder "0", and possible other time directories, containing, for each field (viz., velocity, pressure, density):
		- Initial conditions
		- Boundary condition
	- The folder "constant" containing:
		- the mesh
		- all physical properties, gathered into "dictionaries"
		- the types of models (for instance k-epsilon or k-omega for turbulence), alse gathered into "dictionaries"
	- The folder "system" containing at least:
		- "controlDict" gathers main simulation parameters like initial time, time steps, final time, etc.
		- "fySchemes" to set the type of discretization for various equations
		- "fySolution" to set the parameters of the linear solvers

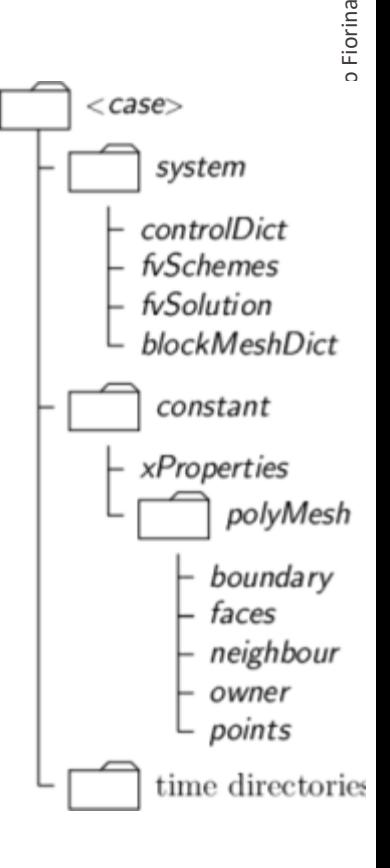

# **Background: Some essential features of OpenFOAM - Running <b>56**<br> $\frac{25}{5}$ <br>**Background: Some essential features of OpenFOAM - Running**

- Via command line:
	- "name of the solver", such as: icoFoam, pimpleFoam or... GeN-Foam
- **•** If parallel
	- decomposePar
	- mpirun -np "number of mpi processes" "name of the solver" -parallel
	- reconstructPar

# **Background: Some essential features of OpenFOAM - Post-processing SACKGROUND:** 57<br>
File Edit View Sources Filters Tools Macros Help<br>
File Edit View Sources Filters Tools Macros Help

- **Typically with paraview**
- **OpenFOAM also has some** mechanisms to directly output, during or after simulation, specific quantities of interest

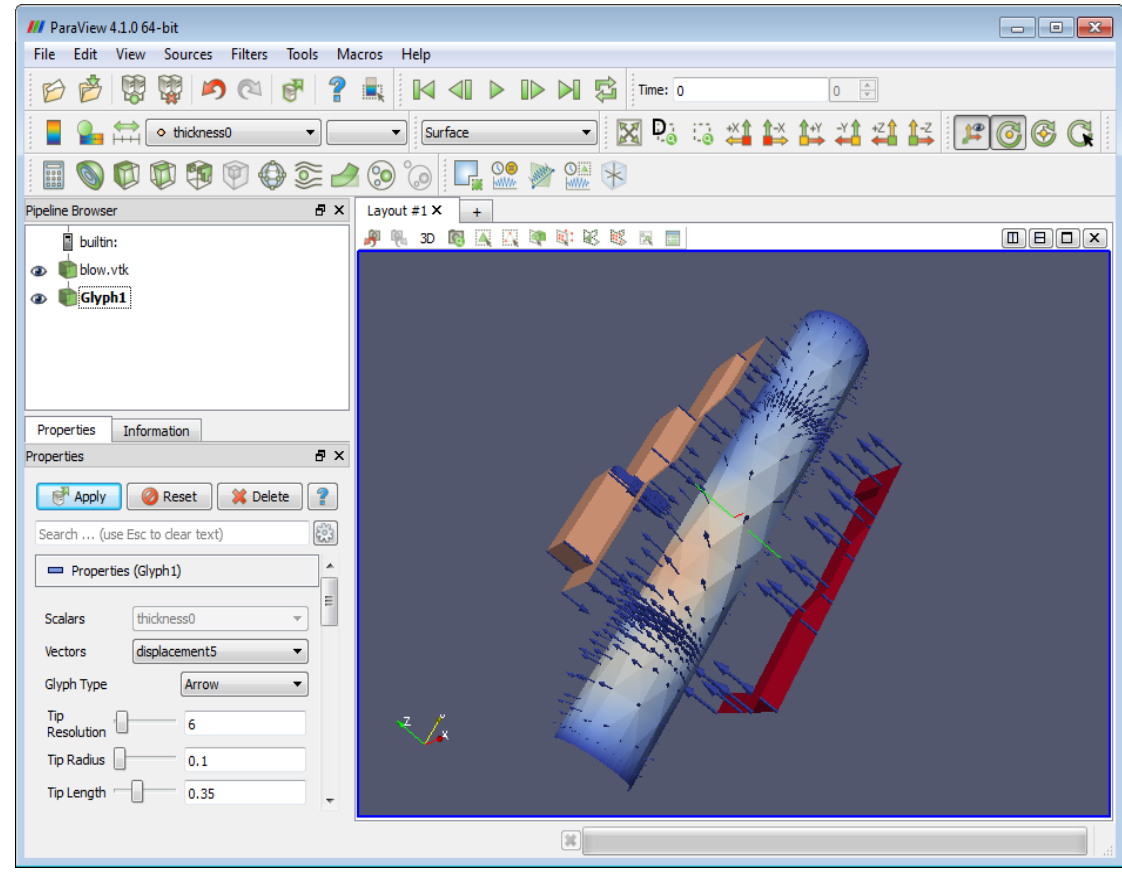

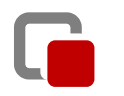

**58**

**Download OFF' cAT or Gen-Foam and ' art modeling nuclear physics!** 

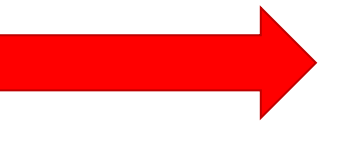

**First go through the OpenFOAM learning resources!**

### Use of OpenFOAM for nuclear multi-physics

- Similar logic as other OpenFOAM solvers but
	- More complex
	- Typically multi-physics
	- Often multi-material
	- Sometimes multi-mesh

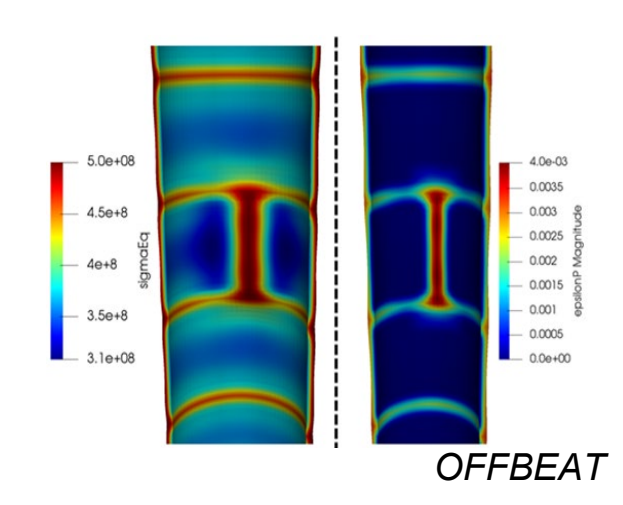

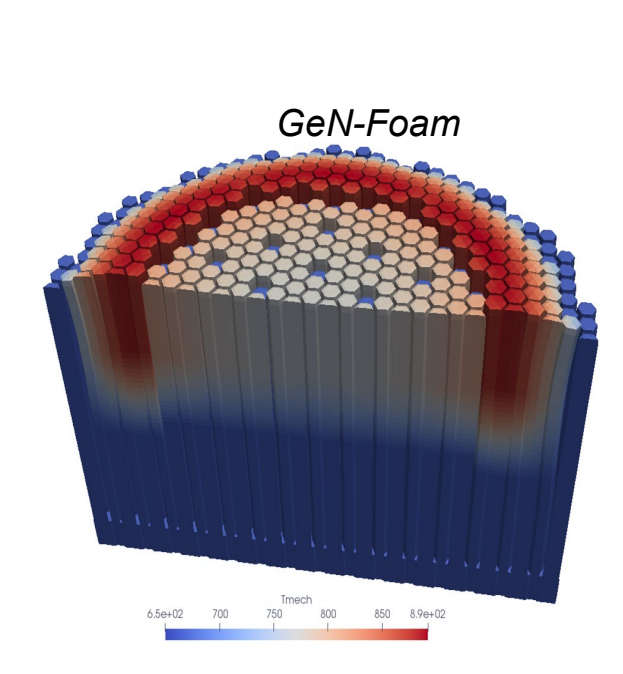

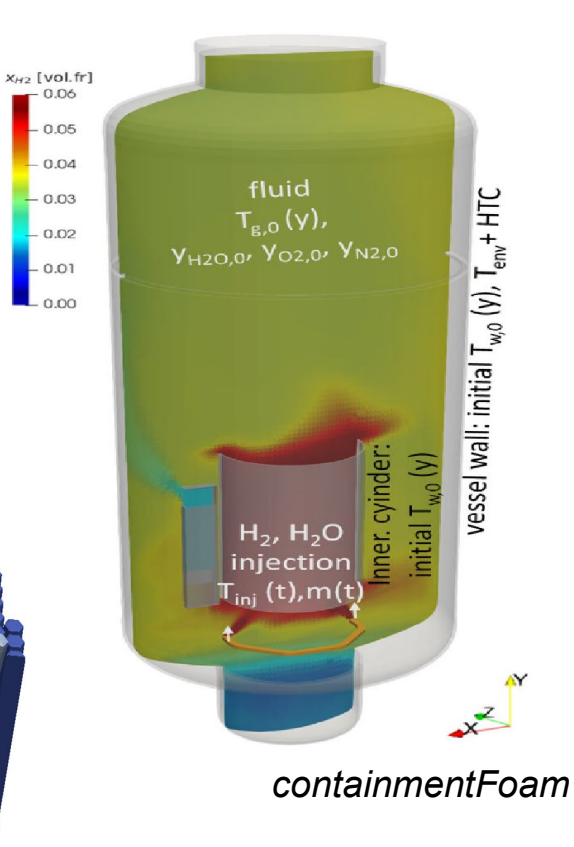

### Use of OpenFOAM for nuclear multi-physics

- Similar logic as other OpenFOAM solvers but
	- More complex
	- Typically multi-physics
	- **Often multi-material**
	- **Sometimes multi-mesh**

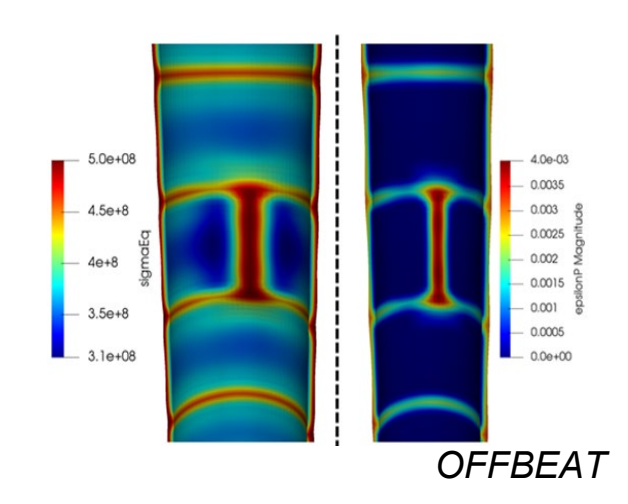

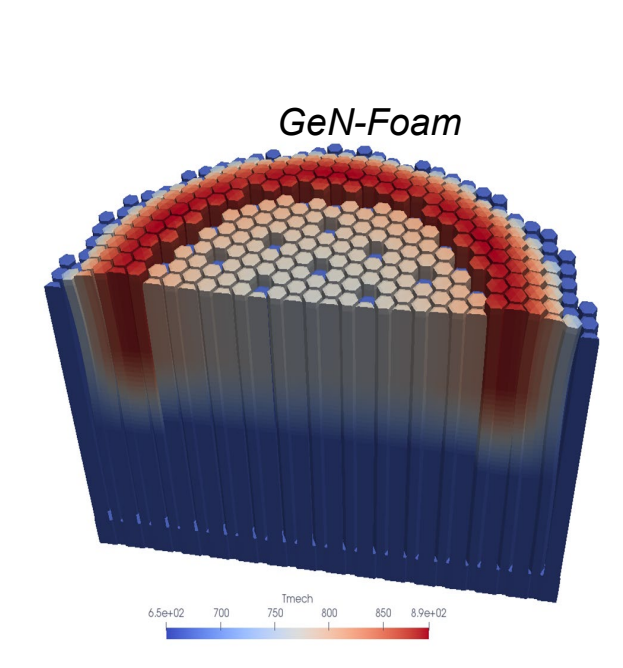

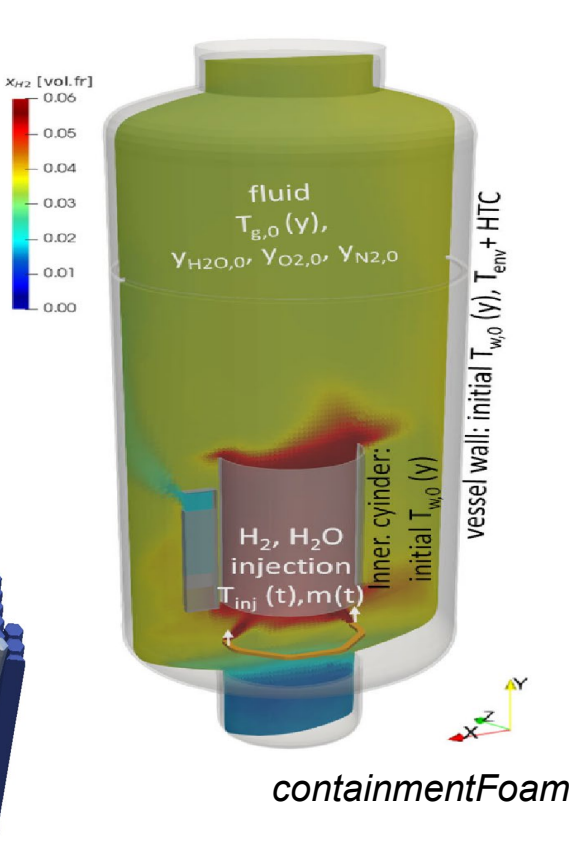

### **Multi-material in OpenFOAM**

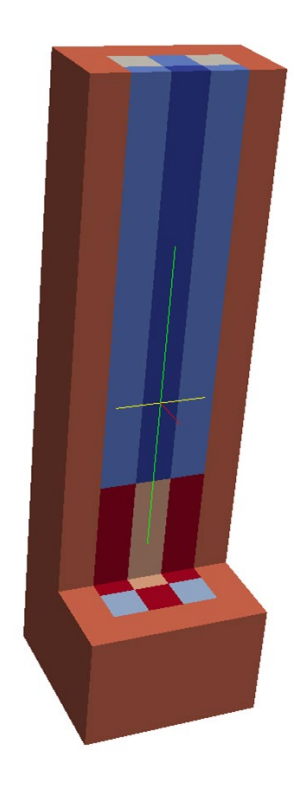

- **•** Problem: one mesh, multiple material
- Solutions: cellZones
	- associate a label to each cell in polymesh/cellZones

```
FoamFile
    version
                 2.0;format
                 ascii;
    class regIOobject;
    location "constant/fluid/polyMesh";
    object
                 cellZones;
       * * * * * * * * * * * * * * * * * * *
controlRod
    type cellZone;
                 List<label>
cellLabels
5994
\Omega\mathbf{1}\overline{2}
```
### **Multi-material in OpenFOAM**

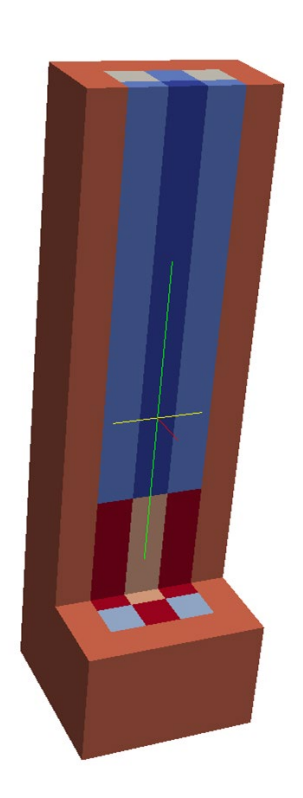

■ Then, for each physics, an input file (dictionary) is used that associates each of these labels with a set of properties. For instance, in GeN-Foam, in /constant/neutroRegion/nuclearData

```
zones
controlRod
fuelFraction 1.000000e+00 :
IV nonuniform List<scalar> 1 (8.477550e-07);
 D nonuniform List<scalar> 1 (1.562700e-02 );
nuSigmaEff nonuniform List<scalar> 1 (0.000000e+00 );
 sigmaPow nonuniform List<scalar> 1 (0.000000e+00 );
 scatteringMatrix 1 1 (
 (2.509070e+01)\lambda:
```
#### **Multi-material in OpenFOAM: in practice**

#### **How to create a multi-zone mesh:**

- All mesh generators allows for the option to generate "cellZones"
- NB: cellZones are called in different ways (physical volumes in gmsh, groups in Salome, etc)
- The mesh conversion tool (e.g., gmshToFoam) takes care of converting the format
- **Case folder:**
	- Polymesh folder including cellZones (normally created automatically during mesh conversion)
	- Dictionaries that associates a cellZone to some value of a field or property

## **Multi-mesh in OpenFOAM**

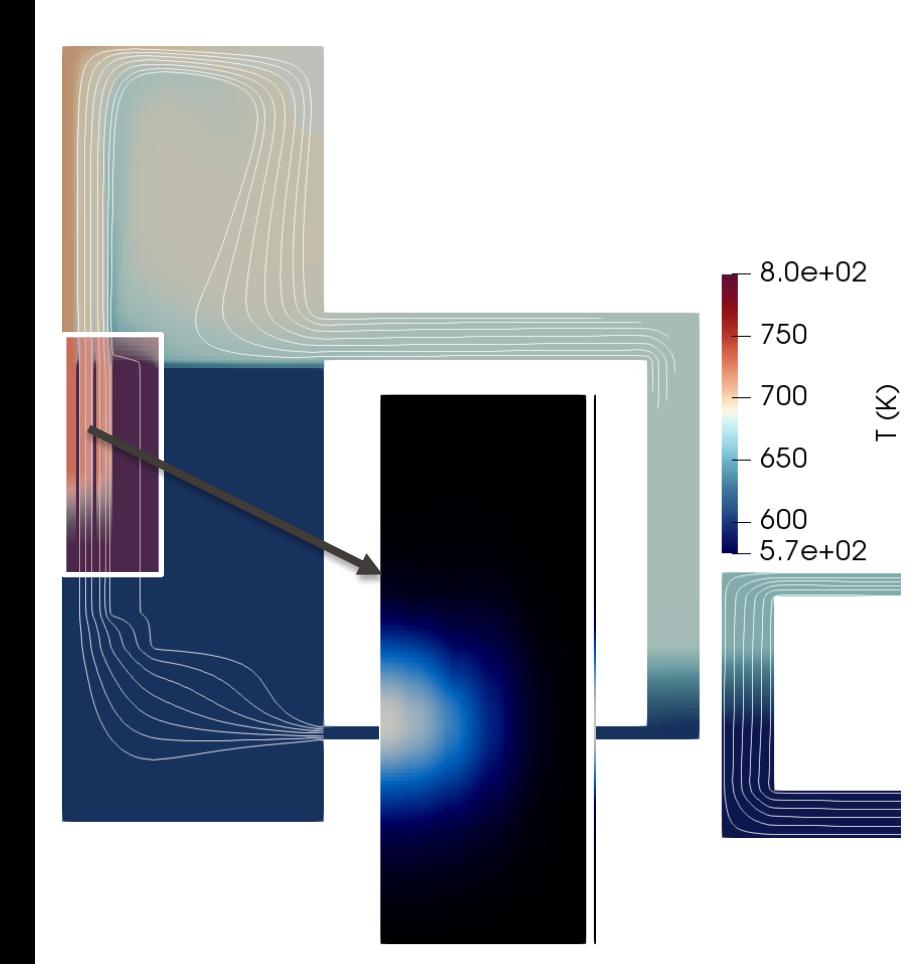

- Problem: different meshes for different "physics"
- Solution: multi-mesh (called multi-region in OpenFOAM)
- One mesh for each "physics"
- (Projection of fields from one mesh to the other for coupling)

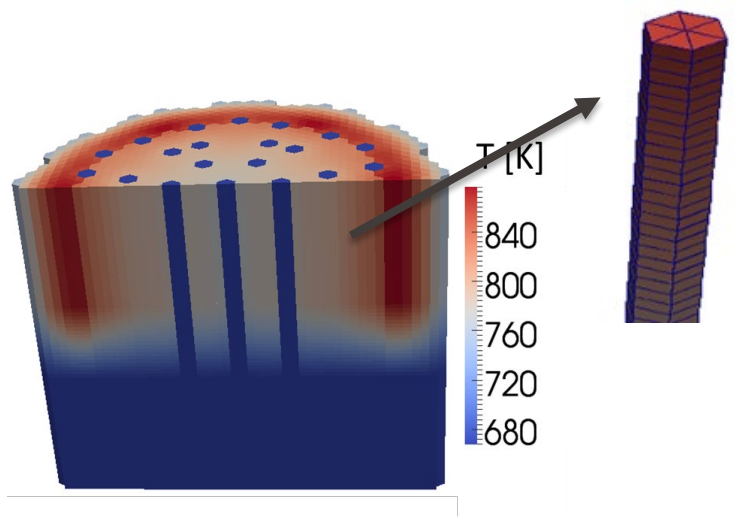

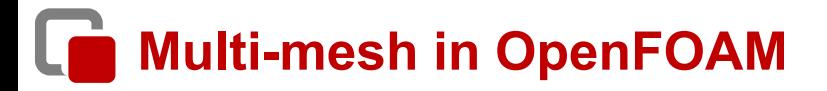

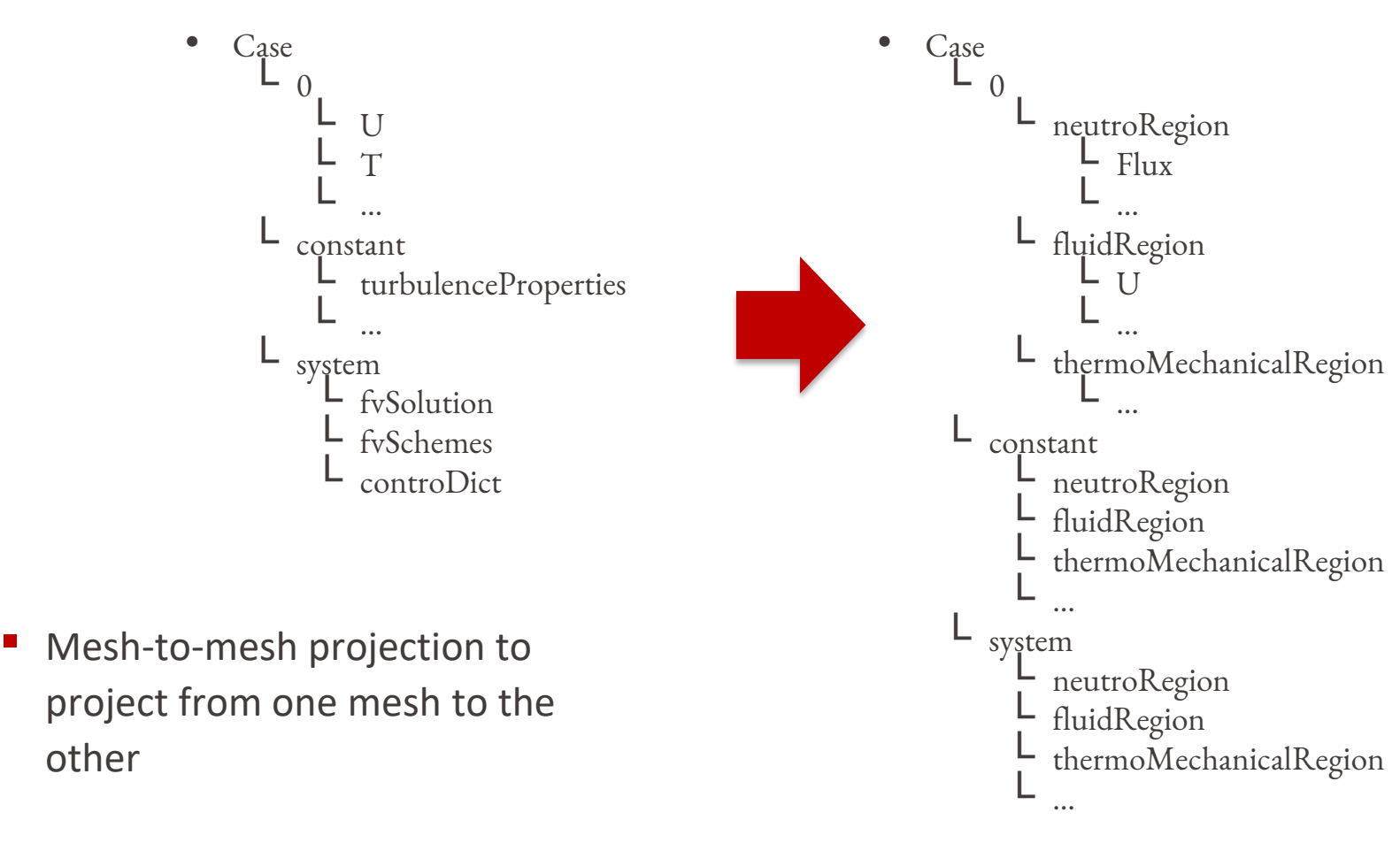

### **GeN-Foam: how to get it**

- **Free, online at** <https://gitlab.com/foam-for-nuclear/GeN-Foam/-/tree/develop>
	- "Develop" branch or "Master" branch
	- Either
		- o git clone <https://gitlab.com/foam-for-nuclear/GeN-Foam.git>"
		- o or, simply download

# **GeN-Foam: how to get it**

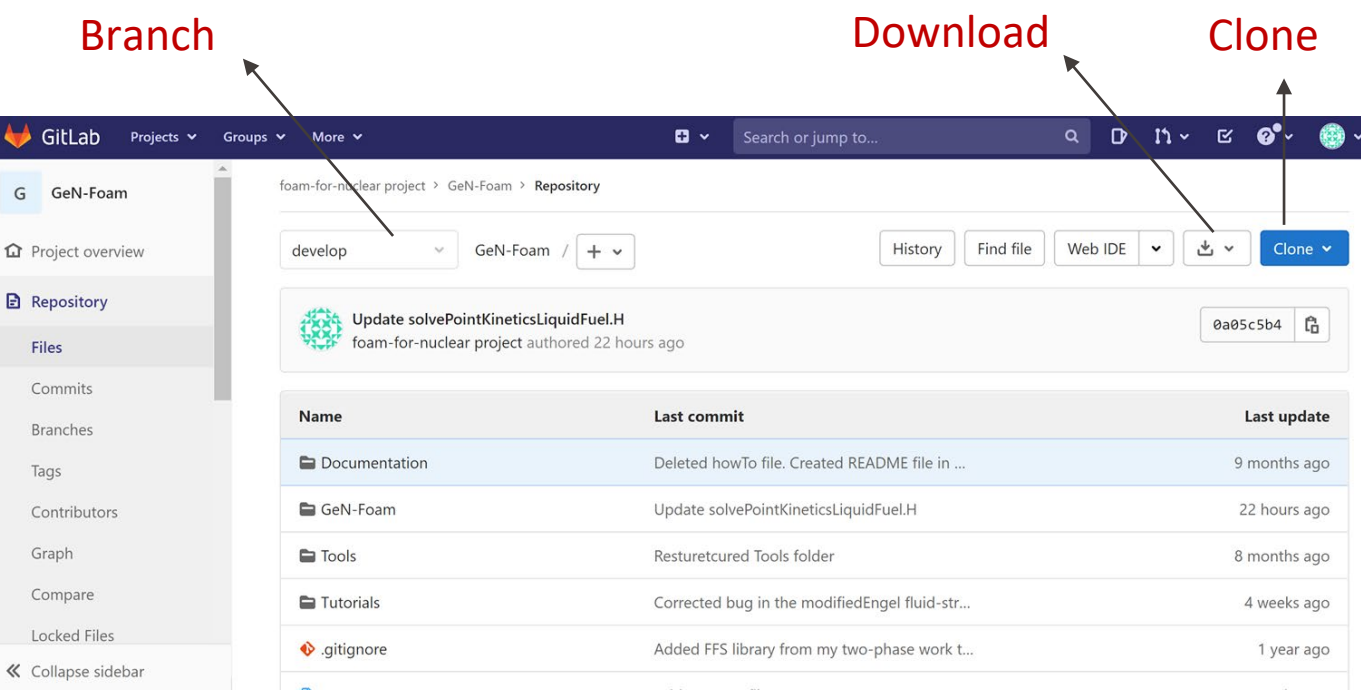

## **How to install it?**

- Download OpenFOAM at
	- <https://www.openfoam.com/download/>
	- (Typically the latest release, but it may take us some few weeks to update to a new release each time)
- Install OpenFOAM and prepare the environment
	- <https://www.openfoam.com/download/installation.php>
- Download GeN-Foam
- Enter the GeN-Foam/GeN-Foam folder and run:
	- *Allwclean*
	- *Allwmake* (or *Allwmake -j*, to compile in parallel)
- Testing enter any tutorial and run:
	- *Allrun*

#### $\overline{\mathbf{G}}$ **What's inside**

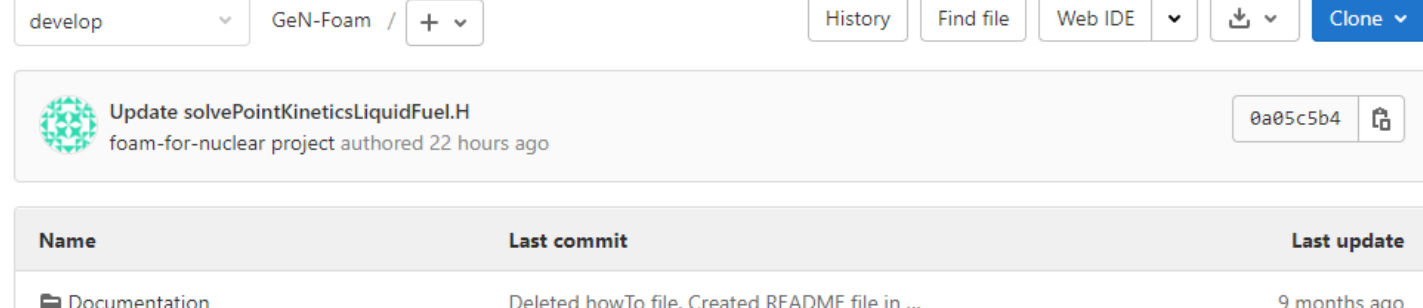

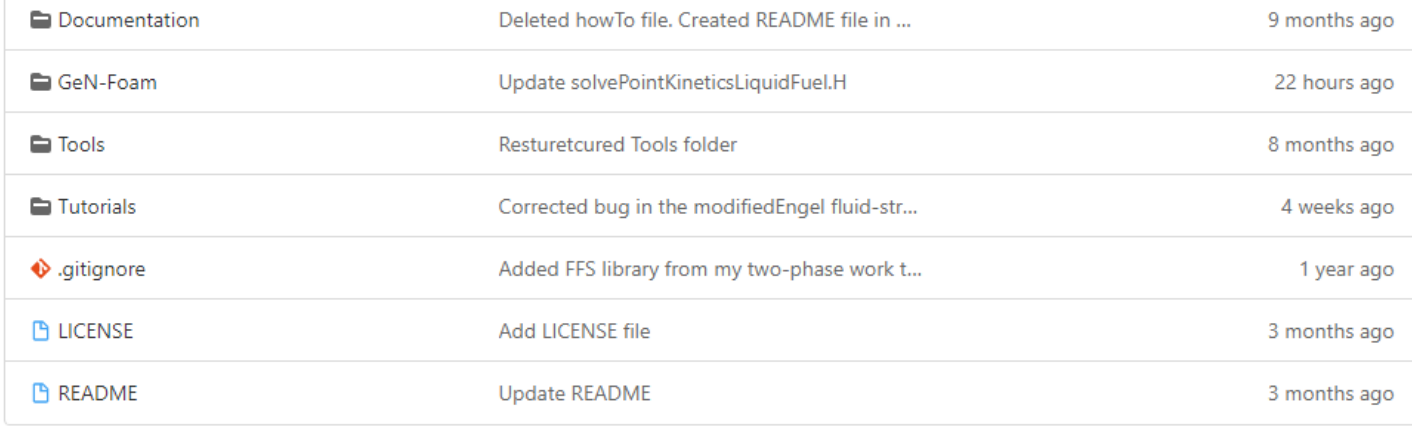

■ README file often present to describe what's in a subfolder

## **What's inside: Tools**

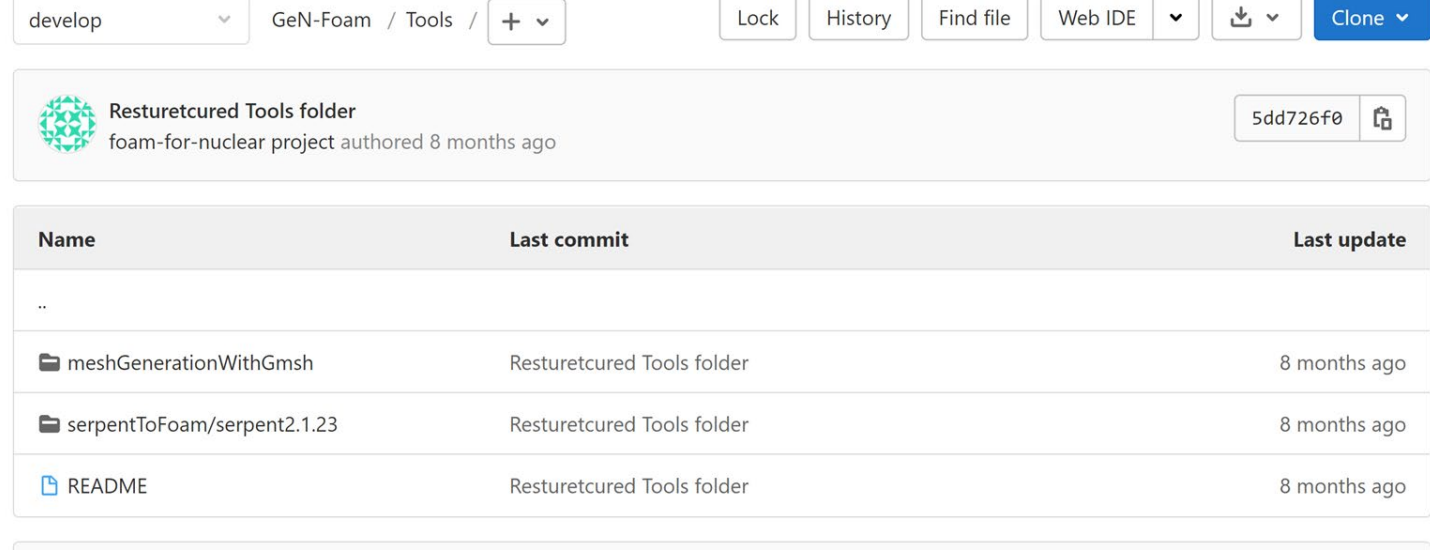

#### **B** README

This folder contains helper tools that have been developed throughout the years by GeN-Foam users to simplify the us

#### Helper tools to make life of a user easier

- Example of a mesh creation with gmsh
- Script to convert an output of Serpent into an input for GeN-Foam

#### **What's inside: Documentation**

GeN-Foam is an unusually complex OpenFOAM solver. For this reason, some documentation (in the form of an online Doxygen-generated documentation has been prepared to facilitate its use. In addition, several commented tutorials have been prepared to showcase use capabilities of the solver. An EMPTY case is also provided that can be used for step-by-step building one's own case. It is recommended to start from the EMPTY case to build each new case, as it already includes a consistent minimum set of (dummy) filed that have to be present independent of the physics that are solved for. Beside this documentation, users ar encouraged to make use of the typical OpenFOAM ways:

- the high-level C++-based object-oriented language of OpenFOAM, which normally allows to easil understand the logic of a solver;
- the comments that are typically available in the source code and, in particular, in the header files of each class;
- the support of the community.

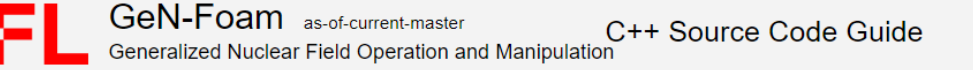

#### **Related Pages** Namespaces v **Main Page**  $Classes$  $Files$

#### **GeN-Foam Documentation**

This is a Doxygen-generated documentation for the GeN-Foam multi-physics application. Beside the usual Doxygen documentation of the source code, it provides a basic user guide, including:

- Introduction to GeN-Foam README file
- GeN-Foam Theory
- · Source code
- Compiling GeN-Foam
- Preprocessing
- Running GeN-Foam
- Postprocessing
- Tutorials
- Tips and tricks
- Important notes

https://foam-for[nuclear.gitlab.io/GeN-](https://foam-for-nuclear.gitlab.io/GeN-Foam/index.html)Foam/index.html

#### **What's inside: Documentation**

GeN-Foam is an unusually complex OpenFOAM solver. For this reason, some documentation (in the form of an online Doxygen-generated documentation has been prepared to facilitate its use. In addition, several commented tutorials have been prepared to showcase use and capabilities of the solver. An EMPTY case is also provided that can be used for step-by-step building one's own case. It is recommended to start from the EMPTY case to build each new case, as it already includes a consistent minimum set of (dummy) files that have to be present independent of the physics that are solved for. Beside this documentation, users ar encouraged to make use of the typical OpenFOAM ways:

- the high-level C++-based object-oriented language of OpenFOAM, which normally allows to easily understand the logic of a solver;
- the comments that are typically available in the source code and, in particular, in the header files of each class;
- the support of the community.

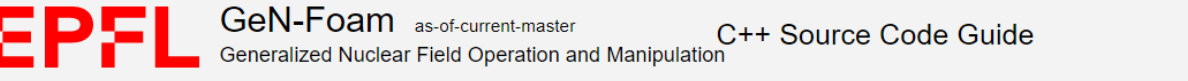

 $Files$ 

#### Namespaces v **Main Page Related Pages**  $Classes$

#### **GeN-Foam Documentation**

This is a Doxygen-generated documentation for the GeN-Foam multi-physics application. Beside the usual Doxygen documentation of the source code, it provides a basic user guide, including:

- . Introduction to GeN-Foam README file
- GeN-Foam Theory
- **Compiling GeN-Fo**
- Preprocessing
	- **Running GeN-Eg**
	- · Postprocessing
	- Tutorials
	- Tips and tricks
	- Important notes

https://foam-for[nuclear.gitlab.io/GeN-](https://foam-for-nuclear.gitlab.io/GeN-Foam/index.html)Foam/index.html

72/36
## **What's inside: Documentation**

#### **Physical properties**

The data for the GeN-Foam simulations can be filled in the following input files (dictionaries):

- . constant/thermoMechanicalRegion/thermoMechanicalProperties thermo-mechanical properties of structures, subdivided according to the cellZones of the thermoMechanicalRegion mesh. One can find a detailed, commented exampl
- · constant/fluidRegion/g gravitational acceleration.
- . constant/fluidRegion/turbulenceProperties standard OpenFOAM dictionary to define the turbulence model to be used. One can find a detailed, commented example in the tutorial 3D SmallESFR.
- . constant/fluidRegion/thermophysicalProperties (for single-phase simulations) standard OpenFOAM dictionary to define the thermo-physical properties of the coolant. One can find a detailed, commented example in tutorial
- . constant/fluidRegion/thermophysicalProperties.(name of fluid) (for two-phase simulations) standard OpenFOAM dictionaries to define the thermo-physical properties of various phases. The name of fluid is defined in const example in the tutorial 1D boiling (liquid). (vapour).
- constant/fluidRegion/phaseProperties large dictionary that can be used to: determined whether the simulation is single-phase or two-phase: set various properties of the phases (beside the thermo-physical properties def the sub-scale structures (fuel pins, heat exchangers, etc) in the porous zones, including the possibility to assign a power/Model for power production (e.g., nuclear fuel, or constant power) and the passiveProperties of an wrappers in sodium fast reactors). The name of the porous zones must coincide with that of the cellZones of the fluidRegion mesh. Anisotropic pressure drops can be set by using the keywords transverseDragModel (Blasius, Gu dictionary dradModels./nameOfPhase).structure./nameOfCellZones), principalAxis sets the axis on which the nominal dradModel is used, transverseDradModel sets the model to be used on the two directions that are perpendicula code will use the nominal model in all directions, but with the possibility of an anisotropic hydraulic diameter. The anisotropy of the hydraulic diameter can be set using the keyword localDhAnisotroy and assign to it a ve commented examples in the tutorials 3D SmallESFR (single phase) and 1D boiling (two phases).
- constant/neutroRegion/neutronicsProperties dictionary to control how neutronics is solved (point kinetics, diffusion, SP3 or SN), and if it's an eigenvalue calculation or a transient. One can find detailed, commented exa
- . constant/neutroRegion/reactorState contains the target power (pTarget) for eigenvalue calculations, the keff that results from the eigenvalue calculations and the external reactivity (i.e., the extra reactivity one can pointKinetics. You can find detailed, commented examples in most tutorials. N.B.2: In point kinetics, pTarget is the initial value used by the point kinetics solver to plot results, but the solver actually scale the powerD pTarget is consistent with the powerDensity and flux fields. A commented reactorState can be found in 3D\_SmallESFR (single phase). Please note that eigenvalue calculations will update the keff value in this dictionary. In processor0/constant/neutroRegion/reactorState.
- constant/neutroRegion/nuclearData contains all basic nuclear properties for the reference reactor state. The other nuclearData... files in constant/neutronics/ should include the cross-sections for perturbed reactor stat (nuclearData) reactor state. For instance, nuclearDataFuelTemp must include TfuelRef and TfuelPerturbed, which represent the temperatures at which the reference (nuclearData) and perturbed (nuclearDataFuelTemp) cross secti performed by GeN-Foam between reference and perturbed reactor states, except for fuel temperature, for which a logarithmic or square root interpolation is provided (depending on the spectrum, which in turns is defined by t sections are used. Nuclear data can be generated using any nuclear code. The serpentToFoam routines provided with GeN-Foam (in the Tools folder) is an Octave script that automatically converts Serpent output files into the only if discontinuity factors have to be used. The term integralFlux, is used only if the automatic adjustment of discontinuity factors is performed [3]. Nonetheless, these entries should always be present. One can find de diffusion or SP3), Godiva SN (for discrete ordinates) and 2D onePhaseAndPointKineticsCoupling (for point kinetics). One can find examples of the nuclearData... files in the tutorial 3D SmallESFR

#### nuclear.gitlab.io/General.com **All descriptions of dictionaries contain a link to a tutorials where that dictionary is extensi<u>vely commented!</u>**

- Compiling GeN-Fo
- Preprocessing
- · Running GeN-Eg
- · Postprocessing
- Tutorials
- Tips and tricks
- Important notes

### **What's inside: Documentation**

the support of the community.

GeN-Foam is an unusually complex OpenFOAM solver. For this reason, some documentation (in the form of an online Doxygen-generated documentation has been prepared to facilitate its use. In addition, several commented tutorials have been prepared to showcase use and capabilities of the solver. An EMPTY case is also provided that can be used for step-by-step building one's own case. It is recommended to start from the EMPTY case to build each new case, as it already includes a consistent minimum set of (dummy) files that have to be present independent of the physics that are solved for. Beside this documentation, users ar encouraged to make use of the typical OpenFOAM ways:

- the high-level C++-based object-oriented language of OpenFOAM, which normally allows to easily understand the logic of a solver;
- comments that are typically available in the source code and, in particular, in the header files of each class;

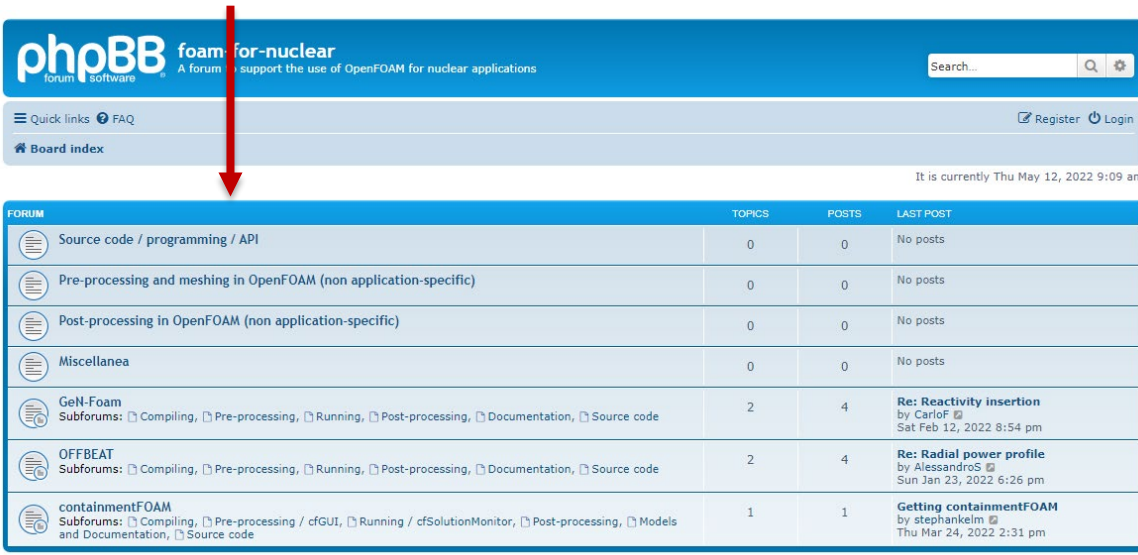

https://foam-for[nuclear.org/phpBB/](https://foam-for-nuclear.org/phpBB/)

# **What's inside: Documentation**

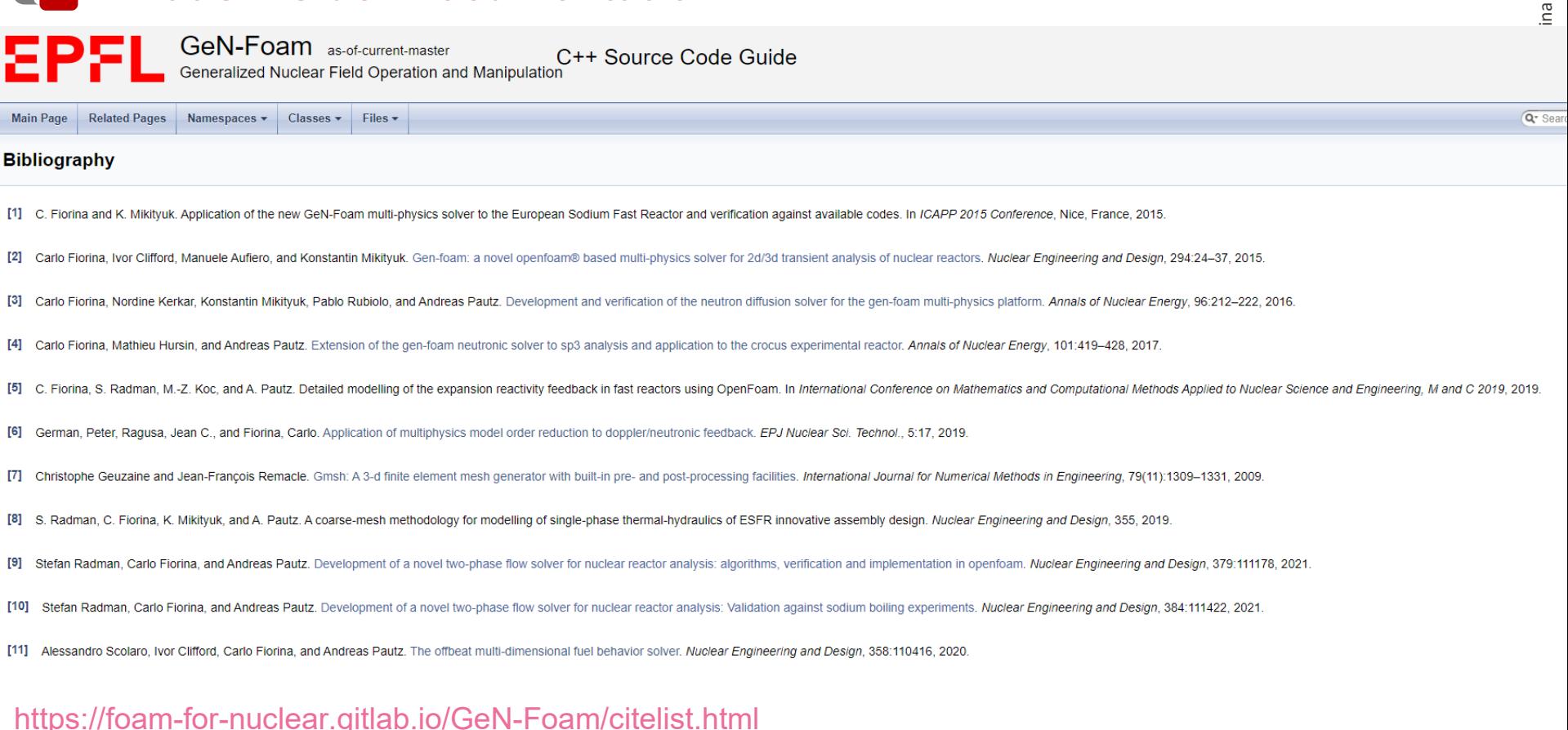

Ĝ

0a05c5b4

### **What's inside: Source code**

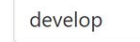

GeN-Foam / GeN-Foam /  $+$   $\sim$ 

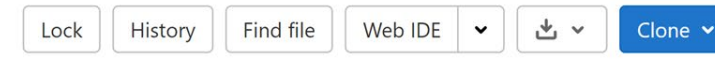

Update solvePointKineticsLiquidFuel.H

foam-for-nuclear project authored 23 hours ago

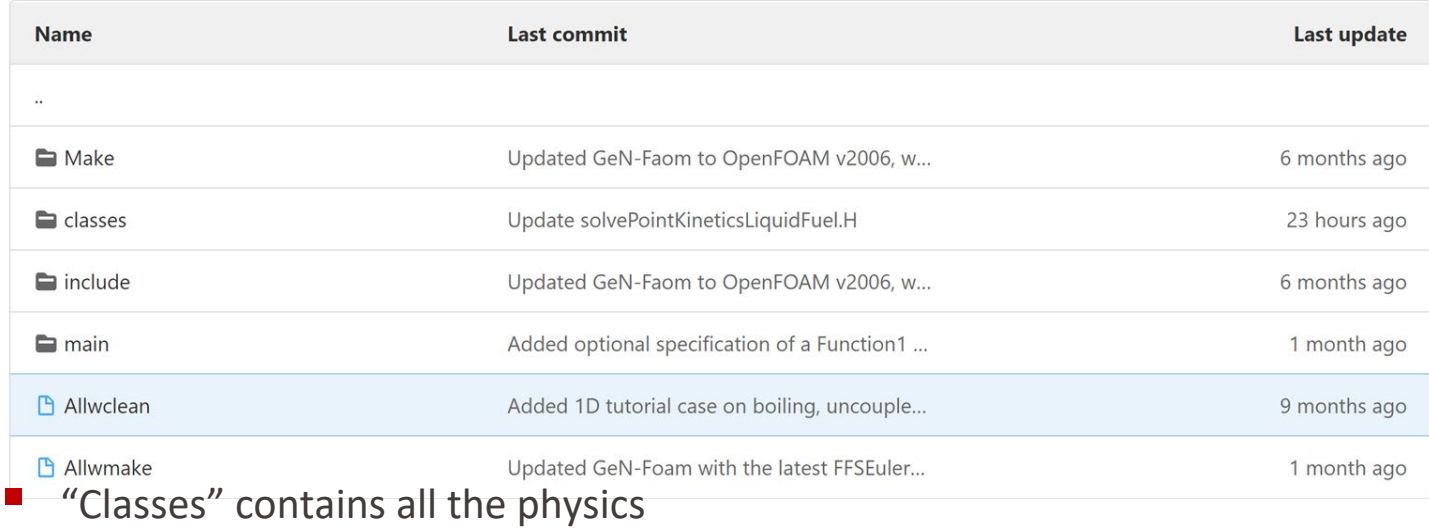

- "main" contains what glues them together
- "include" are folders that mainly contain chunks of code that perform specific tasks and that are included (#include) in the code

<https://gitlab.com/foam-for-nuclear/GeN-Foam/-/tree/develop/GeN-Foam>

424e122b

Ĝ

## **What's inside: Tutorials**

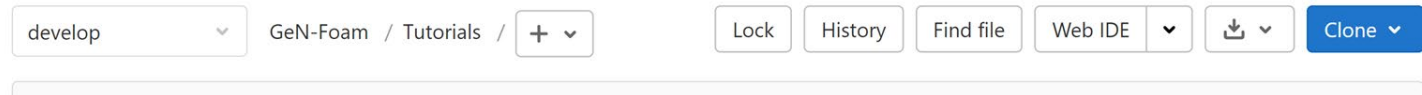

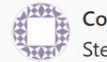

Corrected bug in the modifiedEngel fluid-structure drag model (thanks to... [ ••• ] Stefan Radman authored 4 weeks ago

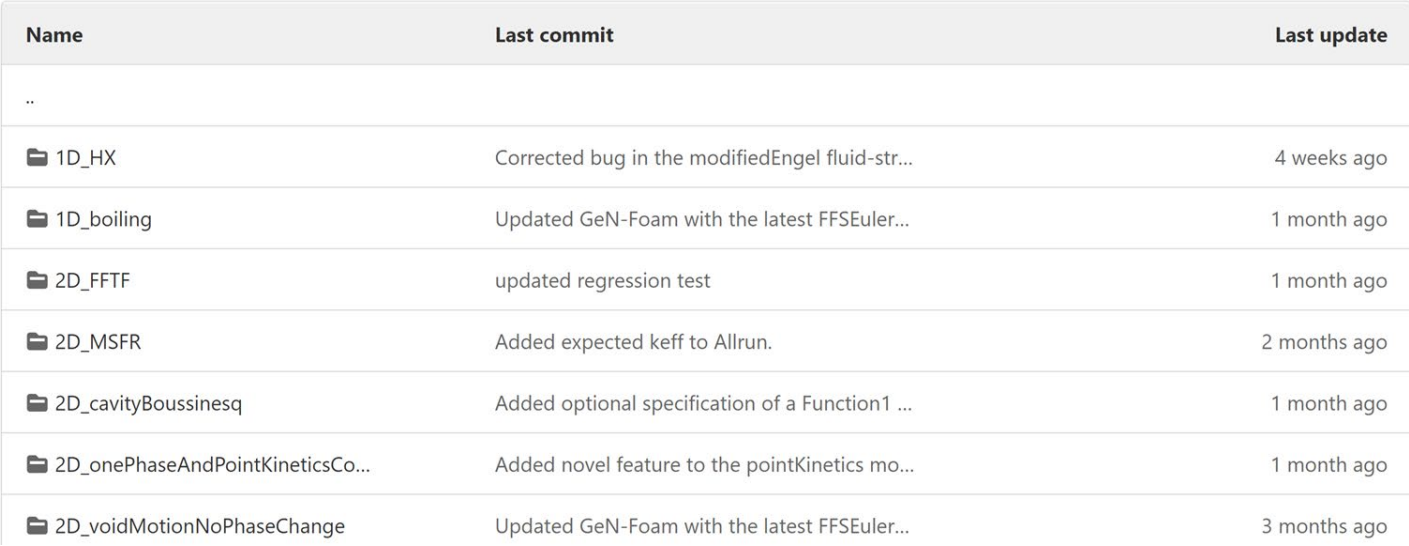

- Cover essentially all functionalities of GeN-Foam
- Allclean file, and some extensively commented inputs They include a README file, an Allrun file (sometimes Allrun\_parallel), an

#### **An example: 1D\_MSR\_pointKinetics** L

- [https://gitlab.com/foam-for-nuclear/GeN-Foam/-](https://gitlab.com/foam-for-nuclear/GeN-Foam/-/tree/develop/Tutorials/1D_MSR_pointKinetics) /tree/develop/Tutorials/1D\_MSR\_pointKinetics
- Understanding the tutorial:
	- README file
	- Case folder
	- Allrun file
	- Run it and use paraview to see what happens

## **An example: 1D\_MSR\_pointKinetics**

▪ [Start from the README file \(https://gitlab.com/foam-for-nuclear/GeN-](https://gitlab.com/foam-for-nuclear/GeN-Foam/-/blob/develop/Tutorials/2D_onePhaseAndPointKineticsCoupling/README)Foam/-/tree/develop/Tutorials/1D\_MSR\_pointKinetics/README ) DESCRIPTION This tutorial displays how to use the point kinetics module of GeN-Foam for MSRs. It is a simple 1-D case with core, hot leg, pump, heat exchanger and cold leg. The geometry is one dimensional and salt recirculation is simulated by making use of a cyclic boundary condition between top and bottom boundaries.

Three simulations are performed:

- energy and fluid dynamics to obtain a steady state
- energy, fluid dynamics and point kinetics to simulate a loss  $of-flow$
- recalculate the reactivity loss due to recirculation of the delayed neutron precursors.

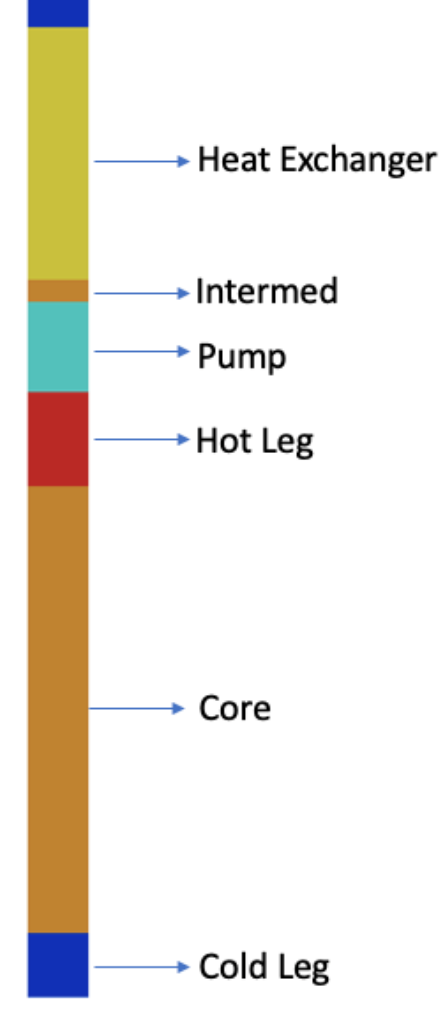

### Carlo Fiorina Carlo Fiorina

# **An example: 1D\_MSR\_pointKinetics**

- Look at the case folder
	- *0* folder with three subfolder containing the fields for each physics
	- *constant* folder with 3 subfolders
		- o 3 meshes (*polyMesh* folders)
		- 3 sets of dictionaries
	- *system* folder with:
		- o 3 subfolders with dedicated *fvScheme* and *fvSolution* for each physics
		- o 1 *controlDict*
		- o 1 common *fvSolution* with some multi-physics controls

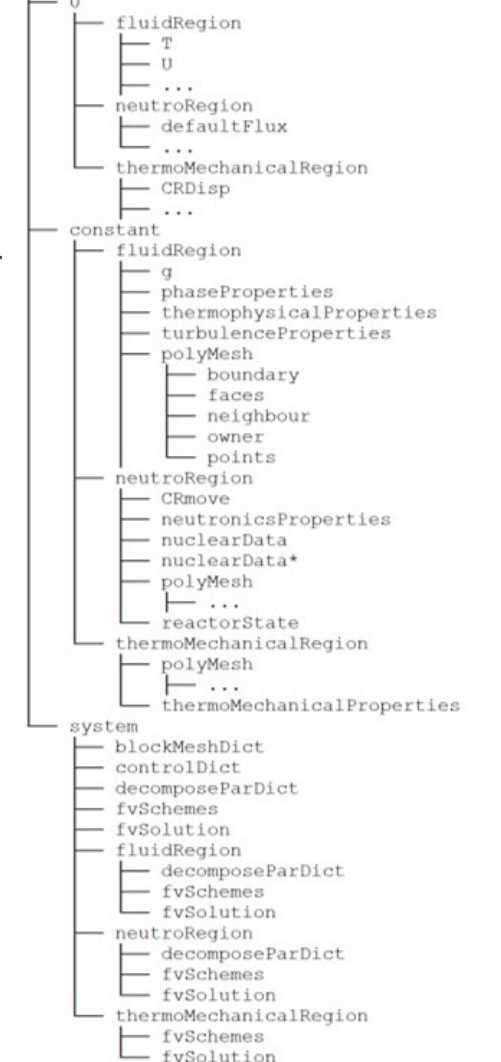

### Carlo Fiorina Carlo Fiorina

# **An example: 1D\_MSR\_pointKinetics**

- Look at the dictionaries
	- All the dictionaries are extensively commented in at least one of the tutorials
	- Which tutorial to look at for every dictionary? Look in the Prepreprocessing section of the documentation https://foam -for -nuclear.gitlab.io/GeN - [Foam/PREPROCESSING.html](https://foam-for-nuclear.gitlab.io/GeN-Foam/PREPROCESSING.html)
	- In our case, the tutorial is mainly dedicated to the point kinetics model. Look at constant/neutroRegion /nuclearData https://gitlab.com/foam-for-nuclear/GeN-Foam/-[/blob/master/Tutorials/2D\\_onePhaseAndPointKinetic](https://gitlab.com/foam-for-nuclear/GeN-Foam/-/blob/master/Tutorials/2D_onePhaseAndPointKineticsCoupling/rootCase/constant/neutroRegion/nuclearData) sCoupling/rootCase/constant/neutroRegion/nuclearD ata

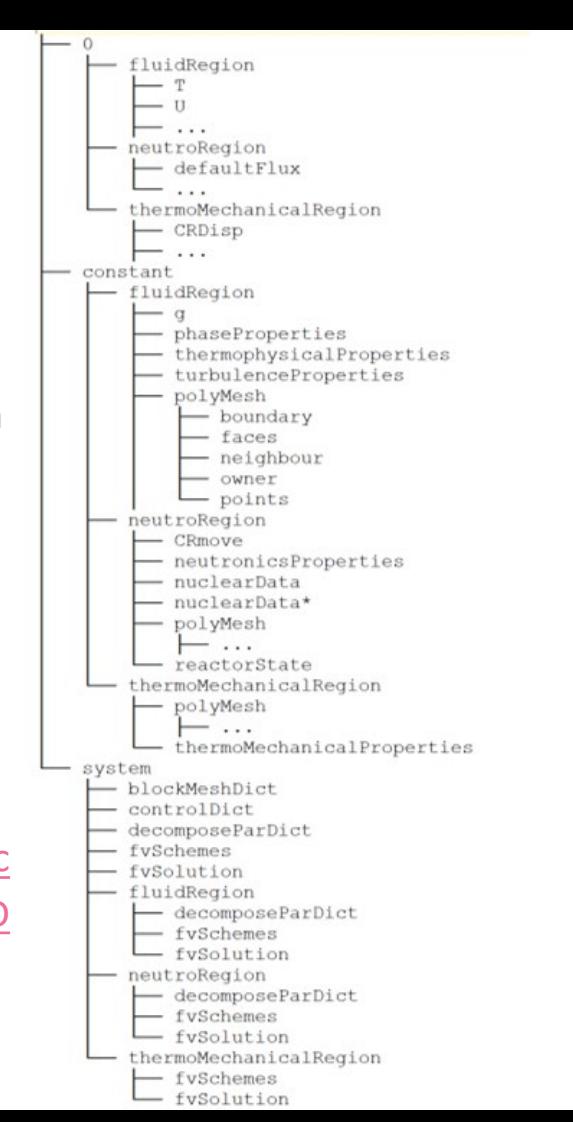

Carlo Fiorina Carlo Fiorina

#### **L An example: 1D\_MSR\_pointKinetics**

■ Look at the Allrun file

```
cases="steadyState transient transientEnd "
...
setSteadyState()
{ 
             runCloneCase $1 $2 
             foamDictionary steadyState/system/fvSolution -entry tightlyCoupled -set false 
             foamDictionary steadyState/system/controlDict -entry startTime -set 0 
             foamDictionary steadyState/system/controlDict -entry endTime -set 100 
             foamDictionary steadyState/system/controlDict -entry adjustTimeStep -set true 
             foamDictionary steadyState/system/controlDict -entry solveFluidMechanics -set true
             foamDictionary steadyState/system/controlDict -entry solveEnergy -set true
             foamDictionary steadyState/system/controlDict -entry solveNeutronics -set false 
             foamDictionary steadyState/system/controlDict -entry solveThermalMechanics -set false =
...
setTransient()
{
             foamDictionary transient/system/controlDict -entry startTime -set 100
```
foamDictionary transient/system/controlDict -entry endTime -set 400 foamDictionary transient/system/controlDict -entry solveNeutronics -set true

# **An example: 1D\_MSR\_pointKinetics**

- Run the tutorial  $\rightarrow$  ./Allrun
- Check the results:
	- Choose a folder: steadyState, transient, transientEnd
	- Use:
		- o paraFoam
		- o ./log.GeN-Foam: standard OpenFOAM log
		- o ./GeN-Foam.dat: quick overview of time behavior of main quantities (power, keff, min/max/average fuel and clad temp. )
		- o ./constant/neutroRegion/reactorState for keff
		- $\circ$  in some tutorials, a python script to extract info from log file

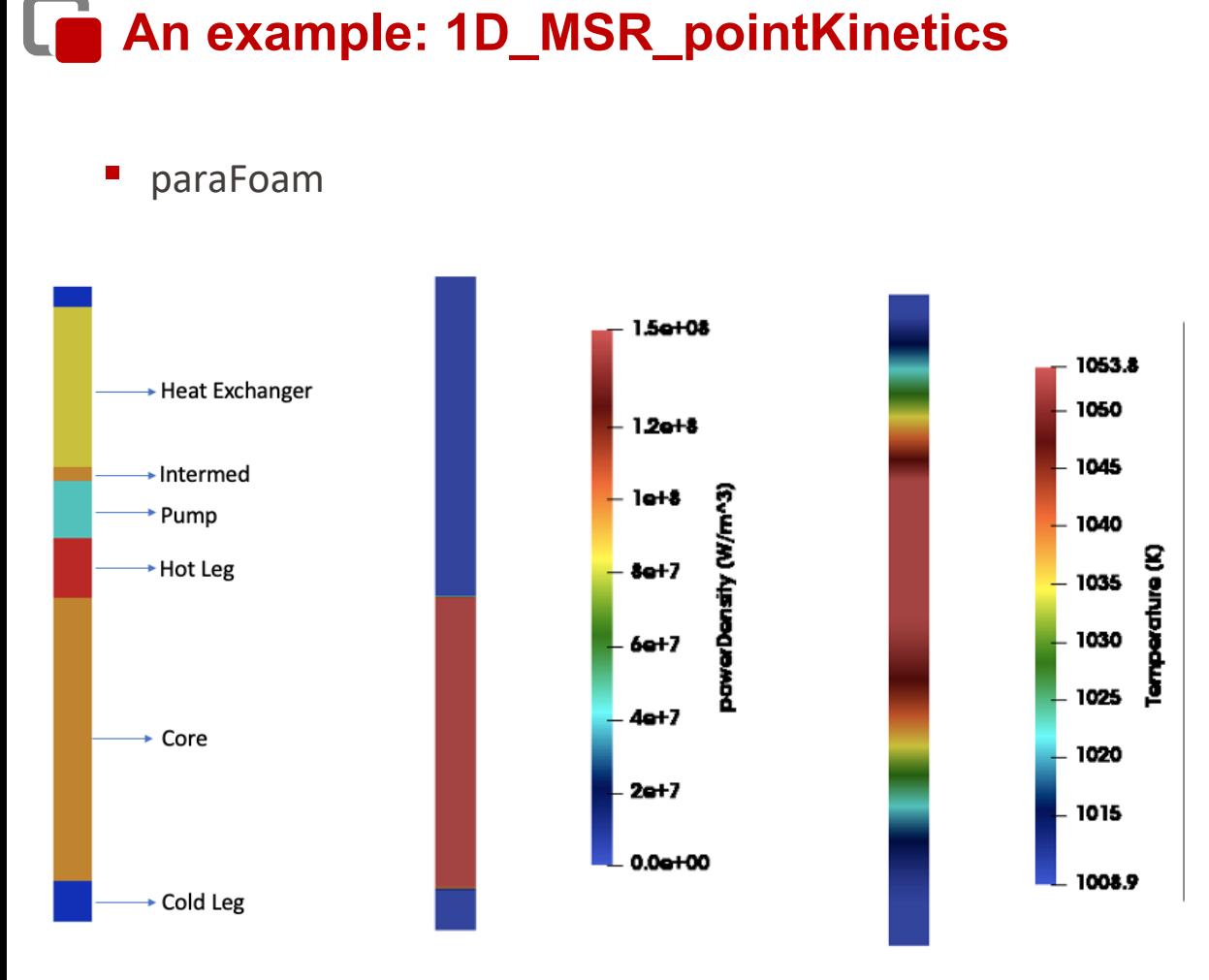

Precursors, group 0 and 7

#### Lė **An example: 1D\_MSR\_pointKinetics**

- **•** python script (extract data from log)
- Type in terminal:

Python3 plotPKlin.py ./transient/log.GeN-Foam

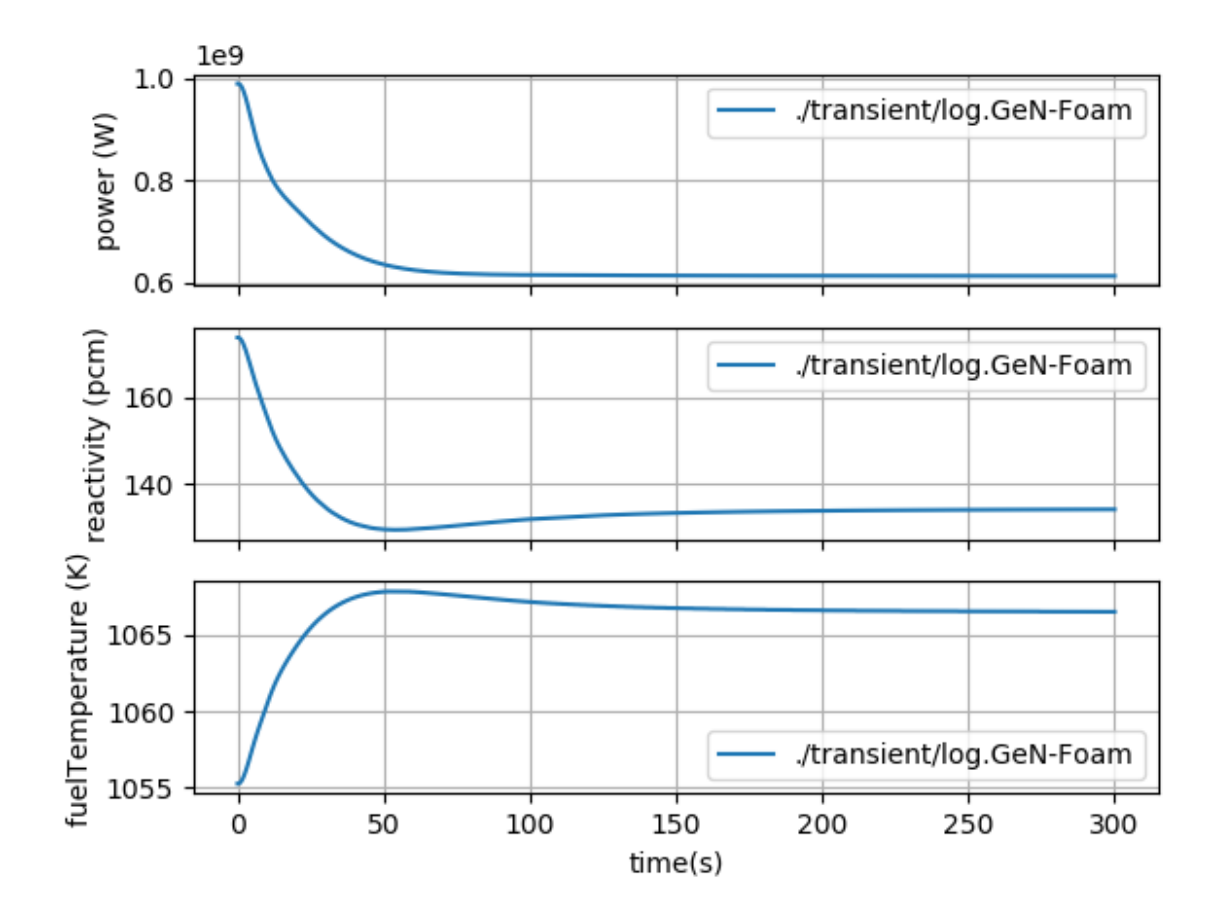

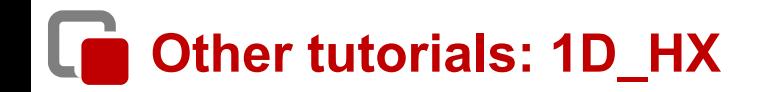

Example on how to set up a heat exchanger

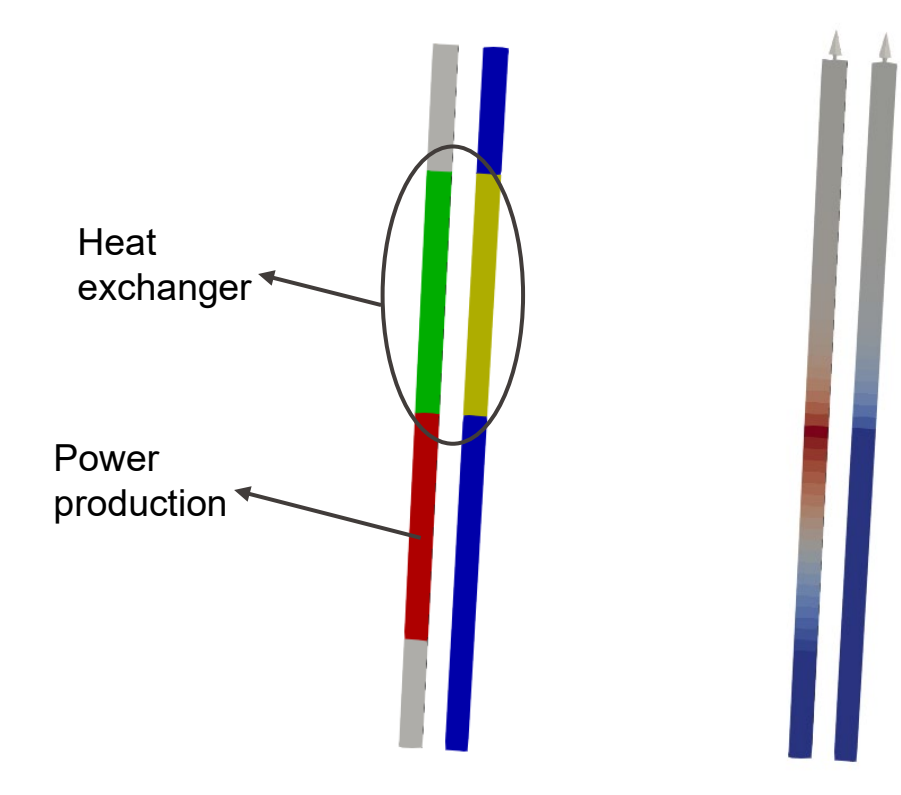

# **Other tutorials: 1D\_boiling**

Example of two-phase simulation. 1D channel with a pressure-driven flow of liquid sodium, with power source turned on at time 0, eventually leading to boiling. After a certain time the power is turned off

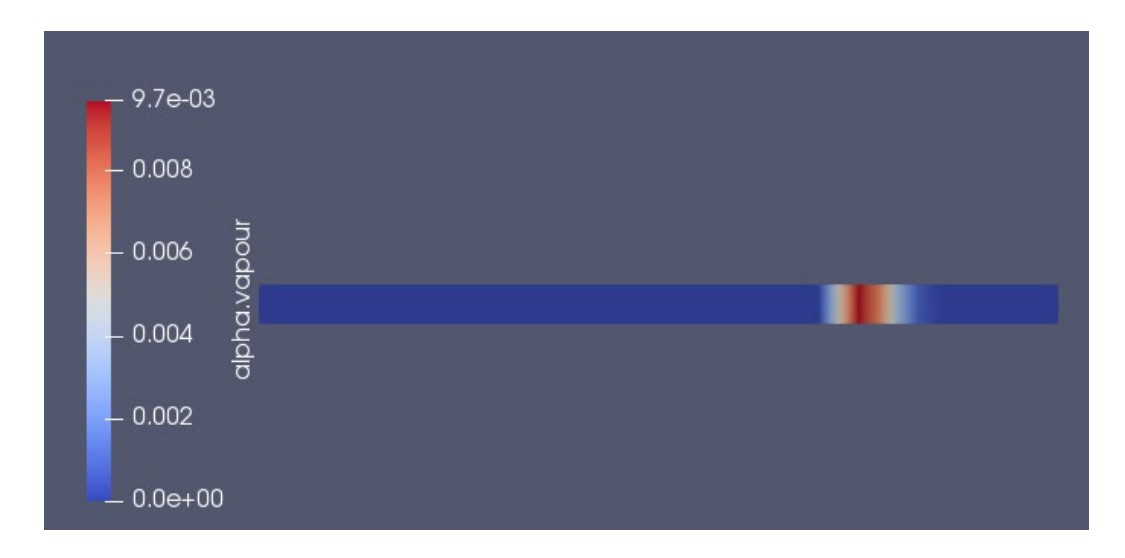

# **Other tutorials: 2D\_cavityBoussinesq**

Example of how to use of the Boussinesq approximation for buoyancy based on the standard buoyancy-driven cavity

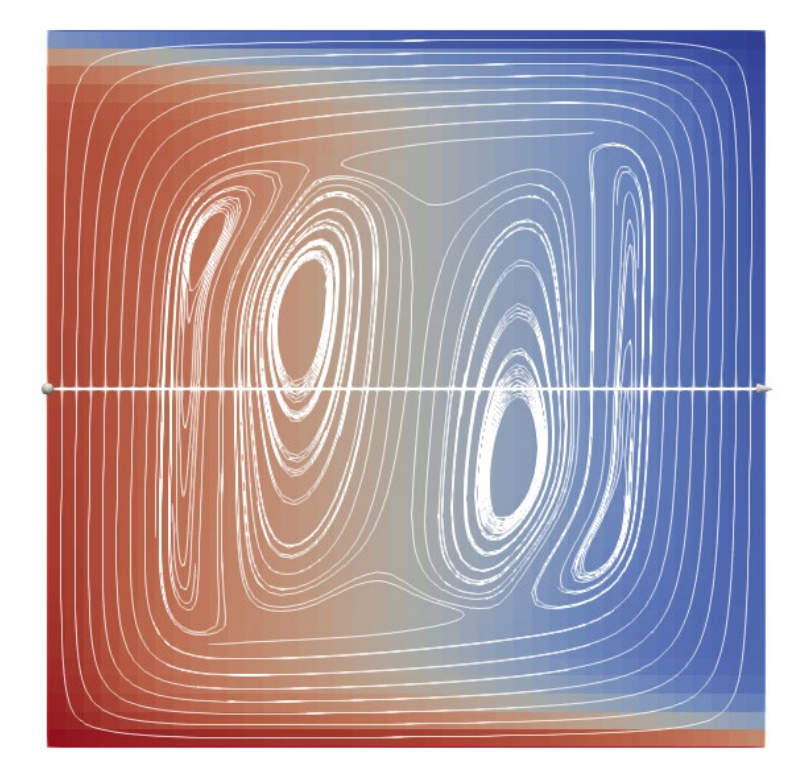

### **Other tutorials: 2D\_voidMotionNoPhaseChange**

Simple two-phase case without mass transfer between phases

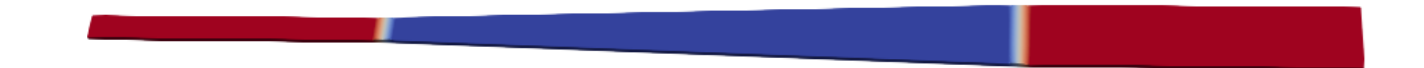

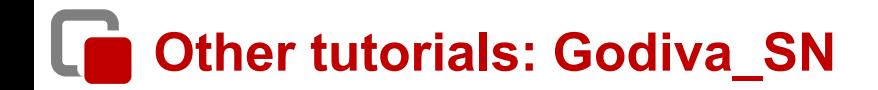

Example of a discrete ordinate calculation of Godiva

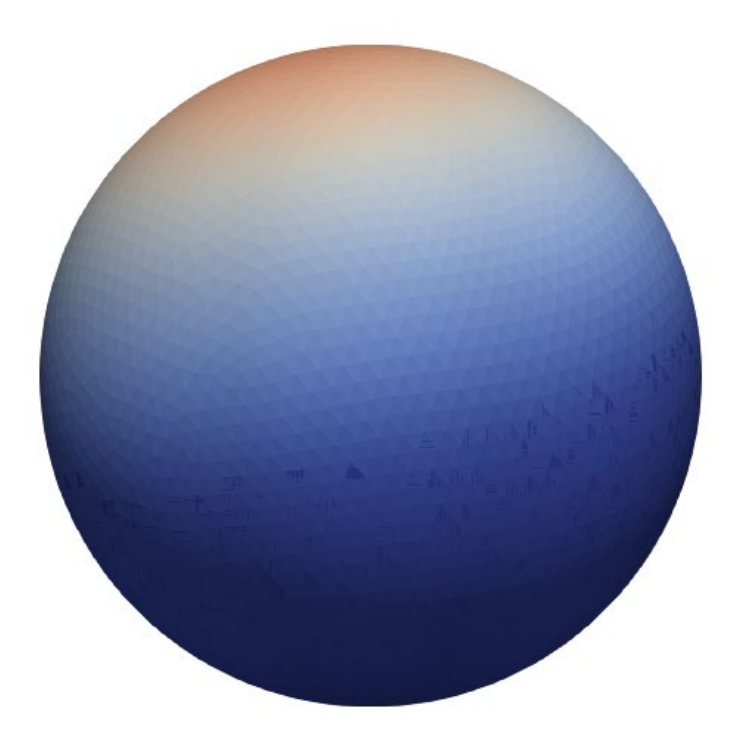

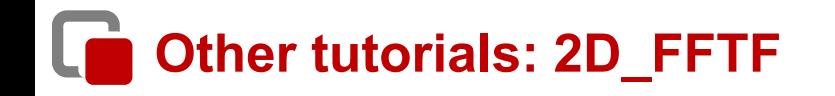

#### 2-D model of the FFTF. Simulation of a ULOF

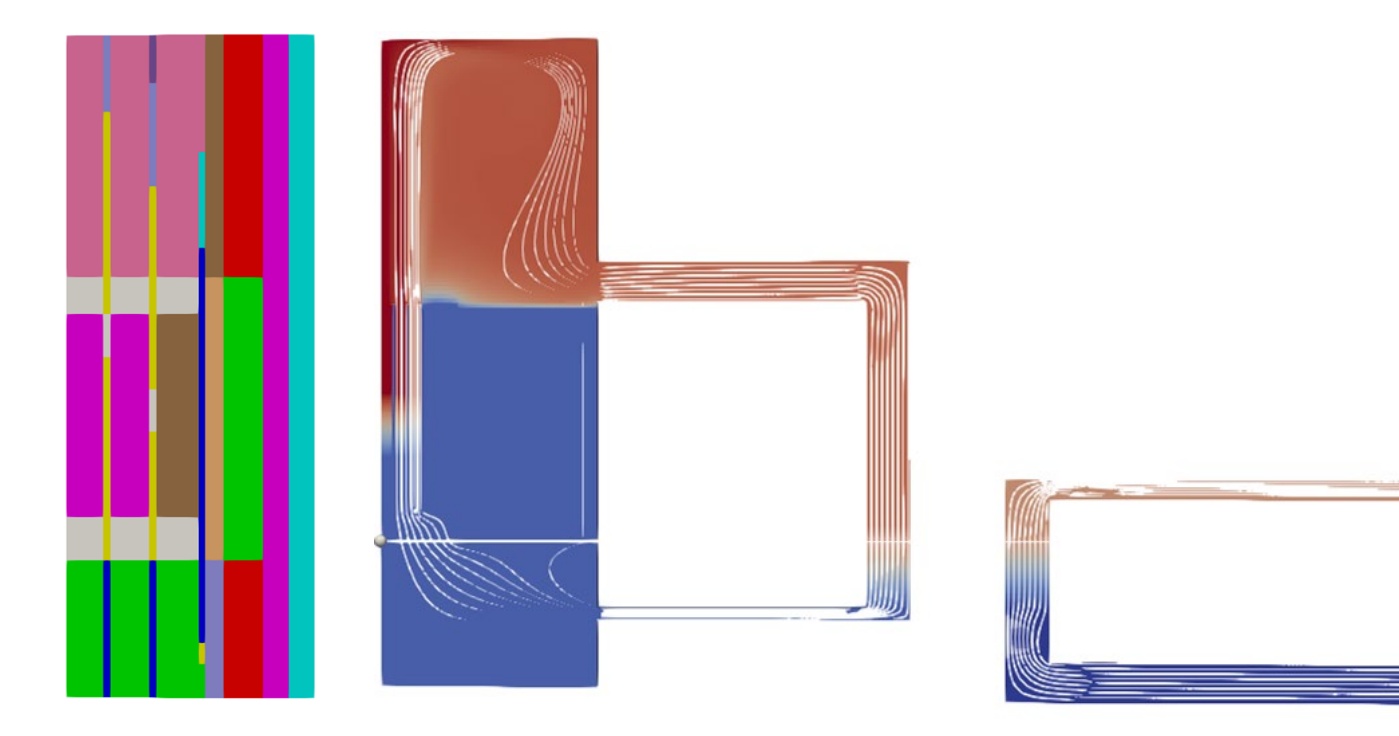

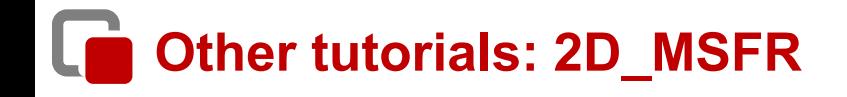

#### 2-D model of the MSFR

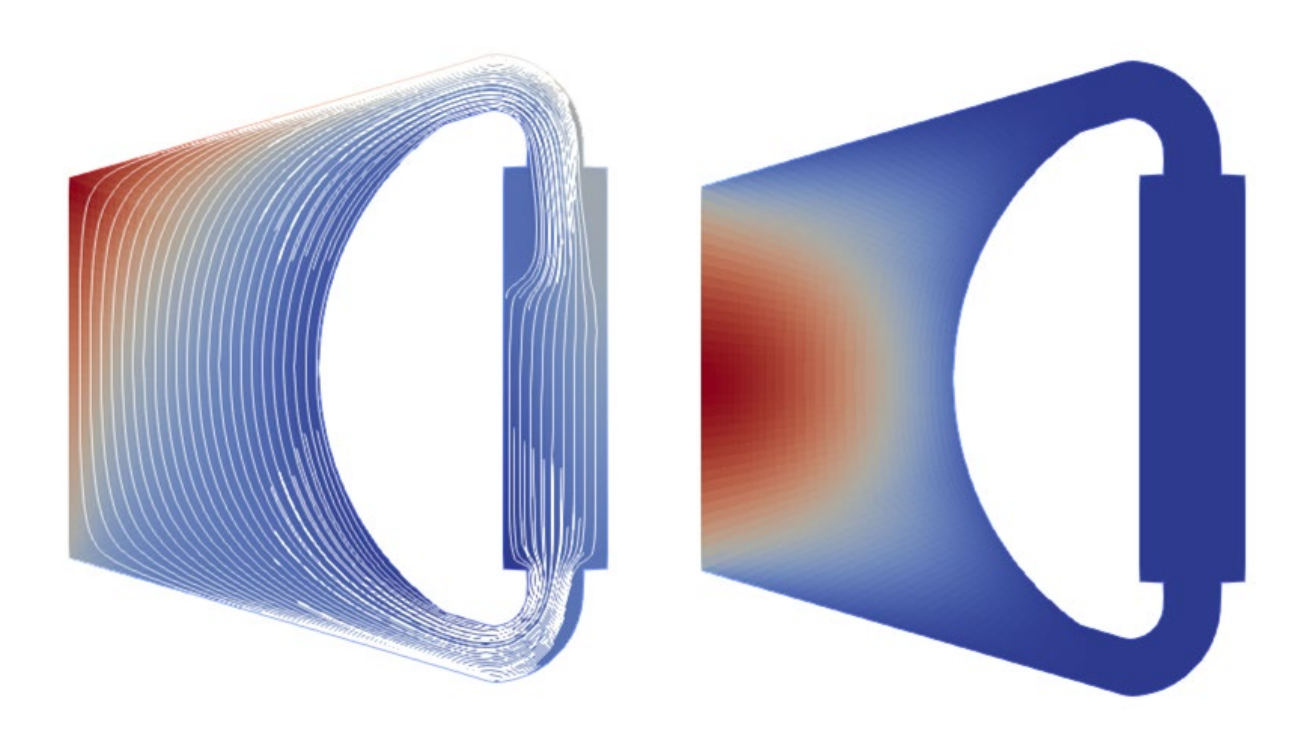

#### G **Other tutorials: 3D\_SmallESFR**

- **E** Slightly smaller version of the European Sodium Fast Reactor
- Example of a 3D full multi-physics simulation, including core deformation

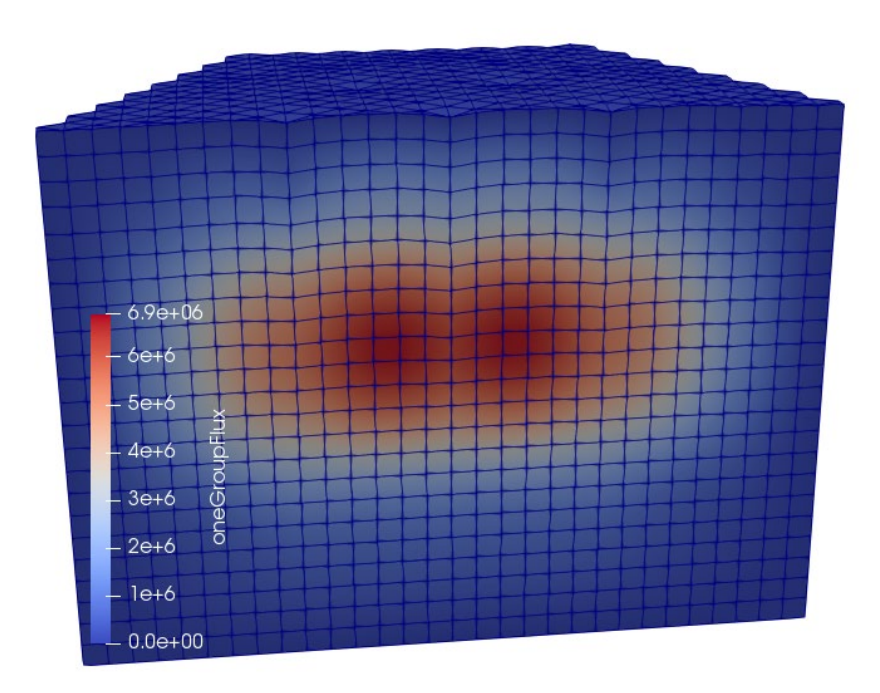

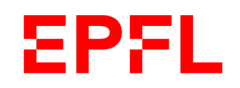

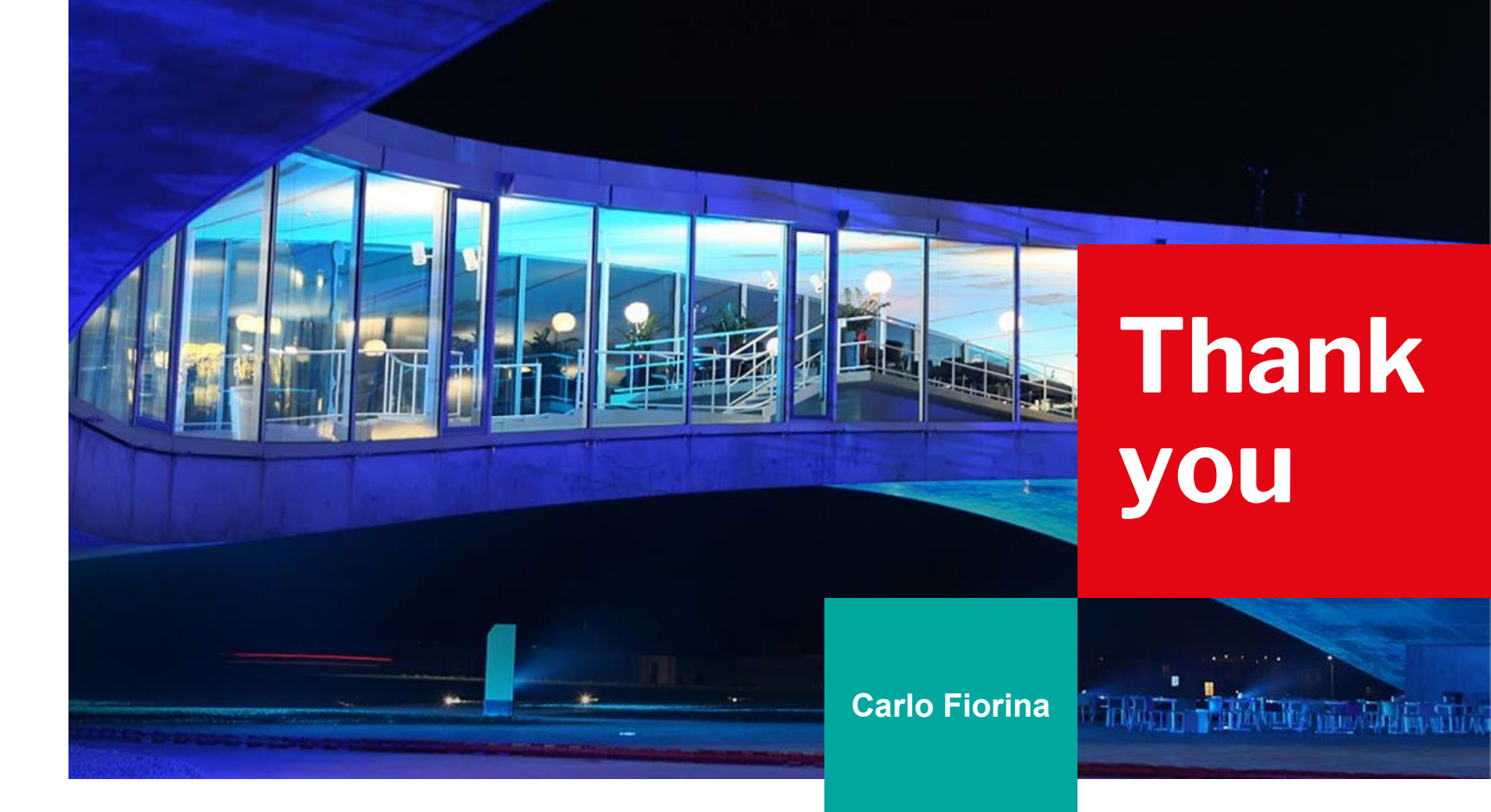

### **How to install it - paraview**

- Requires separate installation in the openfoam.com version of OpenFOAM
- Just install the latest version from paraview.org

*Why isn't ParaView included in the precompiled packages? This would be much more convenient than having to compile it myself!* 

*Some more details are given in modules/visualization, but essentially the paraview version distributed with the operating system or a newer binary package is likelyfully adequate for your needs. We would prefer to focus on extending and improving the OpenFOAM support in ParaView/VTK directly since this provides the best long-term and most universal solution*

#### **The source code of the GeN-Foam multi-physics solver**

- All sub-solvers are organized into C++ classes
	- Easier to understand its coding
	- Possible to easily extract sub-solvers for use in other solvers
		- $\sqrt{\ }$  You have complete freedom to freely use and modify
		- ✓ (Does not mean that copyright does not exists: acknowledgment of previous the work of other authors is always good practice and consistent with ethics in open-source development)

#### **What is a C++ class**

- C++ is object oriented
- Object-oriented roughly means that you can organize you code into classes
- Classes are a set of data, and functions that operate on those data
- For instance, in GeN-Foam, classes for:
	- neutronics
	- cross-sections
	- thermal-hydraulics
	- thermal-mechanics
	- other "functional classes" e.g. for handling multi-physics simulations
- For instance, the neutronics class contains:
	- neutronics quantities, such as keff, power field, etc.
	- functions that manipulate these quantities

#### **What is a C++ class**

- Classes can have *derived classes*, i.e., classes that can "see" everything in the original class, but that contains additional data and functions
- In GeN-Foam, this is used to "specialize" solver classes into sub-solvers
- For instance, from the neutronic class, we derive classes for:
	- diffusion
	- Sp3
	- SN
	- point-kinetics
- For instance, the "diffusion" derived class contains:
	- all data and functions from the neutronics class
	- additional data (e.g., multi-group fluxes)
	- additional functions, the most important being the function that solves for the fluxes at every time step